# **CS1x SINTETIZADOR CONTROLADO**

# **MANUAL DO PROPRIETÁRIO**

# **CONTEÚDO**

CS1x EM RESUMO INICIALIZANDO COMO O CS1x GERA SONS PRINCIPAIS MODOS DE OPERAÇÃO DO CS1x

## **REFERÊNCIA DE CARACTERÍSTICAS**

MODO DE DESEMPENHO COMMON EDIT 1 COMMON EDIT 2 LAYER EDIT 1 LAYER EDIT 2 LAYER EDIT 3 LAYER EDIT 4 MODO MULTI PLAY MODO UTILITY MODO ARMAZENAMENTO (STORE) AJUSTES DE FÁBRICA

## **APÊNDICE**

EFEITOS DIGITAIS SOBRE MIDI **ESPECIFICAÇÕES** SOLUCIONANDO PROBLEMAS MENSAGENS DE ERRO ÍNDICE

# **O CS1x EM RESUMO**

## **PAINEL FRONTAL**

## **(1 ) VOLUME**

Gire este botão para ajustar o nível de escuta apropriado, se estiverem sendo utilizados fones de ouvidos ou alto-falantes amplificados.

## **(2) BOTÕES DE CONTROLE DE SOM**

Os seis Botões de Controle de Som proporcionam o acesso direto as teclas de parâmetros de som/Performance atualmente selecionado. Girando qualquer Botão de Controle de Som para a esquerda ou direita irá compensar os valores dos parâmetros do modo devido (esquerda para os valores negativos, direita para os valores positivos) e produz um resultado imediato; uma letra "E" aparecerá próximo do número de Performance no display para indicar que o som original foi editado. Cada botão tem uma detenção central que representa o valor original do parâmetro.

- **ATTACK (Botão 1)** Este botão controla o tempo de ataque inicial do som. Girar para a esquerda para acelerar o tempo de ataque; girar para a direita para desacelerar o tempo de ataque.
- **RELEASE (Botão 2)** Este botão controla o tempo de release (liberação) do som. Girar para a esquerda para diminuir o tempo de release (liberação); girar para a direita para aumentar o tempo de release (liberação).
- **ASSIGN 1/DATA (Botão3)** Este botão tem duas funções. Como o botão ASSIGN 1, é possível selecionar um dos 28 parâmetros - incluindo Performance do Volume, Tempo ou Tipo do Arpejador, Tempo de Portamento, e outros - para controlar gire-o. Como um botão de entrada DATA, é possível utilizar para mudar rapidamente o valor de edição do parâmetro selecionado atualmente.
- **CUTOFF (Botão 4)** Este botão determina a freqüência de corte do filtro ou ponto de freqüência acima da qual outras freqüências são filtradas. Girar para a esquerda para um tom mais profundo e harmonioso, girar para a direita para um tom mais agudo e mais brilhante.
- **RESONANCE (Botão 5)** Este botão determina a quantidade de ressonância do filtro ou ênfase da freqüência de corte. Girar para a esquerda para produzir uma resposta relativamente flat; girar para a direita para acrescentar tons e fazer o som ficar mais ressonante.
- **ASSIGN (Botão 6)** Este botão pode ser utilizado para controlar qualquer um dos 28 parâmetros que podem ser designados - incluindo Volume, Mudança de Nota, Pan, Mandada de Chorus e outros.

## **(3) CENA 1 & 2**

Cada Performance tem duas memórias de Cena que guardam posições específicas dos seis Botões de Controle de Som.

• Simplesmente pressionar SCENE 1 ou SCENE 2 para chamar instantaneamente as posições especificadas. Um Led ao lado da cada botão SCENE acenderá para indicar que a Cena está ativa atualmente. É possível armazenar a sua própria Cena com antecedência usando o modo Store (Armazenar).

• Segurando um botão SCENE e então pressionando o outro botão SCENE, ambos os LEDs acenderão, indicando que é possível utilizar a Roda de Modulação (Modulation Wheel) ou um Controlador de Pedal conectado, para mudanças de parâmetros contínuas em tempo real entre uma Cena e outra.

## **(4) ARPEGGIATOR**

Pressionar este botão para ativar o Arpeggiator interno, que permite que se crie arpejos automáticos simplesmente pelo toque de um acorde. Um indicador aparecerá na região mais baixa à direita do display quando o Arpeggiator está ligado.

- Existem vários Tipos de Arpeggiator e Subdivisões de Tempo do Arpeggiator, que podem ser especificadas com os parâmetros do menu de Edição Comum 1.
- Pressionando este botão enquanto se segura SHIFT irá "segurar" o acorde do Arpeggiator ou fazer que ele continue tocando mesmo quando as teclas são soltas. Pressionando este botão novamente interrompe-se o Arpeggiator.
- Uma função de Arpeggiator Split (Divisão) permite dividir o teclado em C3; os acordes que serão tocados à esquerda do ponto de divisão criarão acordes arpejeados, e as notas e acordes que são tocados à direita do ponto de divisão serão tocados normalmente.

## **(5) SHIFT**

Este botão permite transpor a oitava acima ou abaixo assim como ativar as funções de Arpeggiator Hold e Split (Divisão).

• Para transpor a oitava, segure o botão SHIFT e pressione [-] (oitava abaixo) ou [+] (oitava acima) localizado logo abaixo do botão SHIFT.

# **(6) PART / LAYER [-] / [+]**

Estes botões permitem selecionar um dos quatro modos de Layers in Performance ou uma das 16 Parts no modo Multi Play. O Layer ou Part selecionada atualmente será indicado à direita na região inferior do display.

## **(7) PRESET**

No modo Performance, pressionar este botão para ativar o banco de 128 Preset Performances.

## **(8) USER**

No modo Performance, pressionar este botão para ativar o banco de 128 User Performances.

## **(9) PROGRAM [-] / [+]**

Pressionar um destes botões para avançar (+) ou retroceder (-) através de cada Performance (no modo Performance) ou som (no modo Multi Play) um de cada vez.

## **(10) DISPLAY COM LUZ DE FUNDO**

O display fornece vários tipos de informações que indicam claramente o estado de operação atual do CS1x, dependendo em que modo ou que botão do painel frontal foi pressionado.

## **(11) TECLADO NUMÉRICO**

O teclado numérico tem muitas funções, dependendo do modo selecionado no momento.

- No modo Performance ou no modo Multi Play, é possível utilizá-lo para selecionar um número de Performance específico ou um número de som - pressionando o número desejado (1~128), então pressionar o botão ENTER.
- No modo Quick Program Change (Mudança Rápida de Programa), é possível utilizá-lo para selecionar uma Performance específica (modo Performance) ou som (modo Multi Play) dentro do grupo de 10 designado atualmente - simplesmente pressionando o último dígito (0~9) do número de Performance ou som desejado.
- Quando editando os parâmetros, é possível utilizá-lo para seleção rápida de um valor específico pressionando o número desejado, então pressionar ENTER.
- Quando nomeando uma User Performance (Performance de Usuário) é possível utilizá-lo para selecionar as letras dos nomes, como indicado acima de cada botão.

# **(12) [-] / NO / QUICK PC**

Este botão tem três funções:

- Como um botão [-], é possível utilizá-lo para entrar valores negativos quando editando parâmetros utilizando o teclado numérico. Pressionar antes de entrar o número, seguido por ENTER.
- No modo Performance ou modo Multi Play, pressioná-lo uma vez para chamar a função Quick Program Change (Mudança Rápida de Programa). Os dígitos centésimo e décimo do número de Performance ou som serão apresentados como caracteres em negrito para indicar que eles são fixos quando a Quick Program Change (Mudança Rápida de Programa) está ativo. Pressionar o botão novamente para desligar a Quick Programa Change (Mudança Rápida de Programa).
- No modo Store (Armazenar), este botão permite recusar (NO) a operação de armazenagem se você mudar de idéia.

## **(13) ENTER / YES**

Este botão tem três funções:

- Quando selecionando um número de Performance (modo Performance) ou número de som (modo Multi Play) utilizando o teclado numérico, deve-se pressionar ENTER para ativar a mudança.
- Quando designando valores dos parâmetros de edição utilizando o teclado numérico, deve-se pressionar ENTER para ativar a mudança.
- No modo Store, este botão permite que se confirme (YES) a operação de armazenagem.

## **(14) MODE SELECTE SWITCHES**

Pressionar um destes botões para selecionar o modo de operação atual.

- **PERFORMANCE** No modo Performance é possível escolher qualquer das Preset ou User Performances, além de realizar operações de edição utilizando a Tecla Edit Parameter Rotary (Tecla Rotativa de Edição de Parâmetro) e os botões Parameter Value UP/DOWN (Valor de Parâmetro - MAIOR/MENOR). Pressionar PERFORMANCE para entrar no modo Performance a partir de outro modo, ou para reselecionar a tela de seleção de Performance no display depois de realizar a operação de edição no modo Performance.
- **MULTI** Pressionar este botão para entrar no modo Multi Play , que permite designar até 16 Parts para tocar em multitimbral quando utilizando um sequenciador externo. Parâmetros que podem ser editados no modo Multi Play são impressos numa linha acima dos botões Parameter Value UP/DOWN.
- **STORE** Este botão permite armazenar Performances de Usuário, bem como Cenas.
- **UTILITY** Ao pressionar este botão permite-se acessar os parâmetros "system" que afetam o CS1x por completo - tais como os números de Master Tune (Tom Mestre), MIDI Transmit (Transmissão MIDI) e Receive Channel (Canal de Recepção), Local On/Off, etc.. - estão impressos abaixo de cada botão Parameter Value UP/DOWN .

# **(15 )BOTÃO EDIT PARAMETER**

Girar este botão para selecionar um dos seis menus de parâmetros de edição no modo Performance.

- **COMMON** Os parâmetros Common (Comum) (menus de Common Edit 1, 2 ) são aqueles parâmetros que são aplicados totalmente para a Performance selecionada atualmente, isto é não importa que LAYER está atualmente selecionado, desde que parâmetros comuns (exceto para Portamento) sejam aplicados para todos os layers igualmente.
- **LAYER** Os parâmetros de Layer (menus Layer Edit 1, 2, 3, 4) são aqueles parâmetros que afetam apenas o Layer selecionado atualmente (1~4, como designado pelos botões PART/LAYER) numa Performance.

## **(16) BOTÕESD PARAMETER VALUE UP/DOWN**

Estes dez botões são utilizados para acessar parâmetros específicos nos modos Performance, Multi e Utility, bem como mudar os valores do parâmetro de edição selecionado.

- **MODO PERFORMANCE**  Depois de selecionar uma linha do menu Edit com a Botão Edit Parameter, pressionar o botão Parameter Value UP/DOWN localizado abaixo da parâmetro desejado uma vez para acessar o parâmetro. O nome do parâmetro e o valor atual aparecerão no display. Então pressionar [UP] ou [DOWN] para incrementar ou decrementar o valor do parâmetro atual como desejado.
- **MODO MULTI PLAY** Simplesmente pressionar o botão Parameter Value UP/DOWN localizado abaixo do parâmetro desejado como impresso no painel, logo acima de cada botão. O nome do parâmetro e o valor atual aparecerão no display. Então pressionar [UP] ou [DOWN] para incrementar ou decrementar o valor do parâmetro atual como desejado.
- **MODO UTILITY** Simplesmente pressionar o botão Parameter Value UP/DOWN localizado acima do parâmetro desejado como impresso no painel, logo abaixo de cada botão. O nome do parâmetro e o valor atual aparecerão no display. Então pressionar [UP] ou [DOWN] para incrementar ou decrementar o valor do parâmetro atual como desejado.

## **(17) PITCH**

A Pitch Wheel (Roda de Pitch) permite que se aumente ou diminua o pitch enquanto se toca. Ele volta automaticamente para a posição central quando é liberado. No modo Performance é possível designar o Pitch Bend Range (Alcance do Pitch) no menu Common Edit 2.

## **(18) MODULATION**

A Modulation Wheel (Roda de Modulação) permite aplicar ou ajustar uma quantidade designada de vibrato ou tremolo. É possível ajustar para afetar o corte do filtro, a modulação do filtro, a modulação do pitch (menu Common Edit 2), bem como outros parâmetros controláveis.

## **O CS1x EM RESUMO**

## **PAINEL TRASEIRO**

## **(1 ) MIDI**

Os terminais MIDI IN, OUT e THRU permitem conectar outros dispositivos MIDI tais como um teclado MIDI, gerador de tons, sequenciador ou computador com um cabo MIDI. (Ajuste a tecla HOST SELECT para MIDI quando utilizando os terminais MIDI). O MIDI IN é para a entrada dos dados MIDI. O MIDI OUT é para a saída dos dados MIDI e para entrar dados para um outro CS1x ou dispositivo de armazenagem de dados MIDI. O MIDI THRU é para a conexão "daisy-chain" de instrumentos MIDI adicionais, pois os dados MIDI recebidos pelo terminal MIDI IN do CS1x são passados de um para outro sem mudanças para o terminal MIDI THRU do CS1x.

## **(2)HOST SELECT**

A tecla HOST SELECT permite designar o tipo de computador. Ajustá-la para MIDI para transmissão e recepção MIDI normal quando o computador não está conectado.

## **(3) TO HOST**

O terminal TO HOST permite conectar o CS1x diretamente ao computador que não tem uma interface MIDI.

## **(4) INPUT**

Conectar uma fonte de áudio externa (tal como um teclado ou um CD player) utilizando um mini plugue estéreo ou mono, para mixar o sinal de áudio com os recursos do CS1x, para a saída do CS1x sem a necessidade de um mixer externo.

## **(5) FOOTSWITCH**

Um pedal Yamaha FC4 ou FC5 opcional conectado a este plugue pode ser utilizado para controlar o hold on/off, portamento on/off e outros, determinado pelo Assign Control Change Number (Número de Mudança de Controle de Designação) ajustando no modo Utility.

## **(6) FOOT CONTROLER**

Um pedal Yamaha FC7 ou FC9 opcional conectado a este plugue pode ser utilizado para controlar a modulação do filtro, o corte do filtro e o efeito de Variation (menu Common Edit 2) bem como o Control Change Number (Número de Mudança de Controle).

## **(7) FOOT VOLUME**

Um pedal Yamaha FC7 ou FC9 opcional conectado a este plugue pode ser utilizado para regular o volume global.

## **(8) POWER**

Pressionar esta tecla para desligar ou ligar o CS1x.

## **(9) DC IN**

Conectar a Fonte Yamaha PA-3B fornecida aqui. (CUIDADO: Não tente utilizar um adaptador AC que não seja o Yamaha PA-3B ou equivalente, pois o uso de um adaptador incompatível pode causar danos irreparáveis ao CS1x e pode até mesmo causar uma descarga elétrica).

## **(10) OUTPUT (SAÍDA)**

Os plugues OUTPUT estéreo permitem conectar o CS1x a um sistema externo de alto-falantes/amplificadores estéreo. Quando utilizando um sistema mono, conectar ao plugue L/MONO.

## **(11) PHONES (FONES)**

O plugue PHONES permite conectar um par de fones de ouvido estéreo para um ouvinte.

# **INICIALIZANDO**

## **AJUSTANDO O SEU CS1x**

O Sintetizador Controlado CS1x literalmente vem pronto para ser utilizado ao se tirar da caixa.

Conectar o adaptador DC PA-3B fornecido, ao conector do CS1x DC IN no painel traseiro. Conectar o adaptador à tomada mais próxima.

*Antes* de conectar à rede elétrica, conecte os dispositivos periféricos tais como alto-falantes amplificados ou instrumentos MIDI.

Existem muitas maneiras de incorporar o CS1x em um sistema de música simples ou expandido. Abaixo estão alguns exemplos para se iniciar.

#### **CUIDADO**

- *Não tente utilizar outro adaptador AC que não seja o PA-3B. A utilização de um adaptador incompatível pode resultar em danos irreparáveis ao CS1x e poderia causar um descarga elétrica.*
- *Certifique-se de desconectar o adaptador da tomada de rede elétrica quando o CS1x não estiver sendo utilizado.*

## **CS1x POR ELE MESMO**

De uma maneira muito simples, tudo o que é necessário é conectar um fone de ouvidos estéreo ao plugue PHONES localizado no painel traseiro.

Como um instrumento para performance sozinho, simplesmente conecte o CS1x aos alto-falantes amplificados, como a seguir:

Para utilização em estéreo, conectar um lado do par de cabos de áudio no plugue OUTPUT (L/MONO, R) do CS1x, e o outro lado em cada uma das entradas dos alto-falantes amplificados, como apresentado na ilustração abaixo. (para a utilização em mono, conectar um lado de um único cabo de áudio no plugue L/MONO do CS1x, e o outro lado na entrada do alto-falante amplificado.)

#### **ILUSTRAÇÃO (página 09 - esquerda)**

(A) ALTO-FALANTES AMPLIFICADOS (B) FONES (C) SAÍDA L / R (D) CS1X (E) ENTRADA L / R

#### **CUIDADO**

*Para evitar um possível dano aos alto-falantes ou outros equipamentos eletrônicos conectados, antes de conectar à rede elétrica qualquer componente, certifique-se de que o nível de volume do CS1x e os níveis de volume dos equipamentos conectados estejam no mínimo.* 

#### **O CS1x COM UM SEQUENCIADOR EXTERNO**

A ilustração abaixo mostra como utilizar o CS1x com um sequenciador da série QY da Yamaha, que permite que se tire todas as vantagens da capacidade multitimbral do CS1x para tocar até 16 Parts de instrumentos musicais diferentes de uma vez.

Serão necessários cabos MIDI para realizar as conexões apropriadas.

- **1. Conectar um cabo MIDI do terminal MIDI OUT do CS1x para o terminal MIDI IN do sequenciador, e conectar um outro cabo MIDI do terminal MIDI IN do CS1x no terminal MIDI OUT do sequenciador.**
- **2. Ajustar a tecla HOST SELECT para o MIDI.**

#### **ILUSTRAÇÃO (página 09 - direita)**

(A) HOST SELECT (B) MIDI IN (C) MIDI OUT (D) MIDI OUT (E) MIDI IN (F) CS1x

Neste caso, as notas tocadas no teclado serão enviadas como dados de notas MIDI para o canal MIDI especificado do sequenciador. Selecionando canais diferentes, é possível gravar cada Part independentemente, enquanto se escuta as Parts que já estão gravadas.

Quando se gravam Parts em um sequenciador externo, é necessário colocar o Local do teclado em OFF (desligado). Quando o Local do teclado está desligado, as notas que são tocadas no teclado não soarão no gerador de tons interno do CS1x, mas a nota e outro dado de performance serão ainda enviados do terminal MIDI OUT.

Desde que o gerador de tons interno do CS1x responda a nota ou outros dados ele recebe em um terminal MDI, as notas que são tocadas no teclado serão enviadas para o sequenciador, então "ressoam " para o CS1x para tocar uma das 16 Parts (dependendo de que canal MIDI está ativo).

Para detalhes sobre designar canais MIDI e outros ajustes dos dispositivos externos, como um sequenciador, consultar o respectivo manual do proprietário.

## **CONECTANDO O CS1x A UM DISPOSITIVO DE ARMAZENAGEM DE DADOS MIDI**

Também é possível conectar o CS1x a um dispositivo de armazenagem de dados, tal como o Registrador de Dados MIDI MDF2 da Yamaha, para "armazenar", ou salvar uma Performance de Usuário ( ajuste "1 Perf") ou todas as Performances de Usuário e parâmetros Utility (ajuste "All") em disquetes.

Isto permite que se construa uma biblioteca completa de Performances ou outros dados, que podem ser facilmente carregados novamente no CS1x. (O MDF2 também permite que se toque dados de músicas compatíveis no CS1x do próprio MDF2, sem a necessidade de um sequenciador.)

Consultar ao manual do proprietário do dispositivo de armazenagem de dados MIDI para instruções de operação sobre o envio e recebimento de dados.

**ILUSTRAÇÃO (página 10)** 

## **O CS1x NUM SISTEMA DE MÚSICA DESKTOP**

Com a sua interface de computador interna o CS1x foi projetado para a conexão direta a computadores das séries Apple Macintosh, IBM PC/AT ou NEC PC-9800 - sem a necessidade de uma interface MIDI especial entre o computador e o CS1x.

Utilizando o CS1x em um sistema de música de computador é possível receber todos os benefícios das capacidades reais do instrumento, bem como tirar vantagem da constante expansão dos sequenciadores e outros softwares do mundo da música que proporcionam um potencial ilimitado para alcançar todos os seus objetivos pessoais na música.

Se o seu computador já tem uma interface MIDI instalada, é possível que você prefira usá-la ao invés de utilizar a interface de computador do CS1x. De outra forma, dependendo do computador ou da interface utilizada, ajuste a tecla HOST SELECT apropriadamente: MIDI, PC-1 (Série NEC PC-9800), PC-2 (IBM e compatíveis) ou Mac (Macintosh). Para informação sobre os tipos de cabos que podem ser utilizados para conexão, consulte a seção Cabos de Conexão MIDI/Computador.

#### **ILUSTRAÇÃO (página 10)**

(A) Cabos de Conexão

## **MACINTOSH**

Se você tem um Apple Macintosh que não está equipado com uma interface externa MIDI, siga os passos abaixo:

- **1. Ajustar a tecla HOST SELECT para Mac.**
- **2. Conectar o terminal TO HOST no CS1x para a porta do Modem ou da Impressora no Macintosh**
- **3. Ligar o computador, então ligar o CS1x**
- **4. Iniciar o software de música e ajustar as opções apropriadas no software para operação com o Cs1x.**

As opções que você deve ter que ajustar para o Driver MIDI Apple são:

Tipo de Interface MIDI (Clock) -> 1MHz

Outras opções e ajustes também podem ter que ser feitos. Consultar o manual do proprietário do seu software de música para maiores informações.

## **IBM PC E COMPATÍVEIS**

Se você tem um IBM PC/AT ou computador compatível não equipado com interface MIDI Externa, siga os sequintes passos:

- **1. Ajustar a tecla HOST SELECT para PC-2**
- **2. Conectar o terminal TO HOST no CS1x em uma das portas seriais do computador, COM 1 ou COM 2.**
- **3. Ligar o computador, então ligar o CS1x.**
- **4. Iniciar o software de música e ajustar as opções adequadas no software para operação com o CS1x.**

Consultar o manual do proprietário do seu software de música para maiores informações.

## **CABOS DE CONEXÃO MIDI/COMPUTADOR**

#### **MIDI**

Cabos padrão MIDI, comprimento máximo 15 metros.

#### **MAC**

Cabo Periférico Apple Macintosh (M0197), comprimento máximo 2 metros.

#### **PC-1**

Cabo de 8 pinos MINI DIN para 25 pinos D-SUB, comprimento máximo 1,8 metros (Se o seu computador for do tipo PC-1 e tem uma porta serial de 9 pinos, utilizar o cabo tipo PC-2).

#### **PC-2**

Cabo de 8 pinos MINI DIN para D-SUB 9 pinos, comprimento máximo 1,8 metros.

## **LIGANDO A REDE ELÉTRICA E PRODUZINDO SONS**

Uma vez que todas as conexões tenham sido adequadamente realizadas, está tudo pronto para você ligar e começar a se divertir com o CS1x.

- **1. Coloque o volume do CS1x na posição mínima.**
- **2. Pressionar a tecla POWER, localizada no painel traseiro.**
- **3. Depois de uma breve mensagem de boas vindas, o seu CS1x já estará ligado.**
- **4. Gradualmente girar o botão VOLUME para a direita enquanto se toca o teclado até que se alcance um nível de escuta confortável.**

## **TOCANDO AS CANÇÕES DEMO**

Antes que você comece a explorar as muitas Performances e outras características versáteis do CS1x, você pode querer ouvir as canções de demonstração pré-programadas.

A Demo fornece um exemplo dinâmico de como o CS1x é poderoso. Para ativar a Demo, siga a seguinte operação:

- **1. No modo Performance, segurar o botão PERFORMANCE e pressionar o botão MULTI.**
- **2. A palavra "DEMO" aparecerá no display e após alguns momentos a canção Demo iniciará e continuará tocando.**
- **3. Para interromper o Demo, simplesmente pressionar um botão de modo, tal como PERFORMANCE.**

**ILUSTRAÇÃO (página 11)** 

Quando o modo Demo está ativo, pode-se selecionar uma canção Demo entre várias canções utilizando o teclado numérico.

## **TOCANDO ACORDES ARPEJEADOS**

Reserve alguns momentos e experimente a Função Arpeggiator, que cria arpejos automáticos baseados nos acordes que você toca. Primeiro selecione uma Performance com um ataque rápido, tal como um som de percussão. (Observação: A função Arpeggiator só funciona no modo Performance).

- **1. Pressionar ARPEGGIATOR. Uma indicador parecerá no lado direito inferior do display.**
- **2. Tocar um acorde. O acorde arpejeado estará sendo tocado, baseado nos ajustes de parâmetros Tipo de Arpeggiator, Tempo e Subdivide.**
- **3. Mudar os parâmetros Tipo de Arpeggiator, Tempo e Subdivide utilizando o menu Common Edit 1.**

**ILUSTRAÇÃO (página 11)** 

## **ARPEGGIATOR HOLD**

A útil função Arpeggiator Hold permite tocar um acorde para iniciar o arpejo automático, então ao retirar as mãos do teclado - o acorde arpejeado tocará continuamente num loop. Toque um outro acorde e os arpejos automáticos mudarão do modo devido.

- **1. Segurar SHIFT e pressionar ARPEGGIATOR. O indicador Arpeggiator começará a piscar no display.**
- **2. Toque uma série de acordes.**
- **3. Para parar os acordes arpejeados, pressionar ARPEGGIATOR novamente.**

## **DIVISÃO DE ARPEGGIATOR**

A função Divisão de Arpeggiator aumenta significativamente a capacidade de performance do CS1x. Quando a Divisão de Arpeggiator está habilitada, qualquer acorde tocado à esquerda do ponto de divisão (B2 e abaixo) produzirá um acorde arpejeado, enquanto os acordes tocados à esquerda do ponto de divisão serão tocados normalmente.

- **1. Pressionar ARPEGGIATOR para ativar a função Arpeggiator.**
- **2. Ajustar a Tecla Edit Parameter Rotary (Tecla Rotativa de Edição de Parâmetro) no menu Common Edit 1.**
- **3. Segurar SHIFT e pressionar o botão Parameter Value UP/DOWN (Valor de Parâmetro MAIS/MENOS) (parâmetro Tipo Arpeggiator).**
- **4. Pressionando [UP] ativará a característica de Divisão de Arpeggiator (a letra "S" aparecerá no display); pressionando [DOWN] desativará.**

# **COMO O CS1x GERA SONS**

Para entender melhor o que na realidade está acontecendo ao som quando os botões de Controle de Som são girados ou se modificam outros parâmetros, é útil primeiramente dar uma olhada nas teclas de componentes que fazem parte da natureza física do som.

## **A NATUREZA DO SOM**

O que é o som ? Se nós pudéssemos ver o som ele se pareceria como ondas se espalhando pelo ar em, velocidade constante com as altas freqüências vindo juntas e as freqüências mais baixas mais espalhadas.

Nossos ouvidos são projetados naturalmente para ouvir estas vibrações físicas - ou ondas sonoras - se movendo pelo ar a nossa volta em freqüências altas, médias e baixas, e as interpretam como um cachorro latindo do outro lado da rua, alguém praticando violino na casa ao lado, um jato passando acima de nossas cabeças ou uma música no parelho de som na sua frente.

## **GERANDO SONS ELETRÔNICOS**

Estes são os três elementos básicos que fazem parte de um som:

- *pitch* ou o quanto ele é baixo ou alto
- *tom*, ou como é qualidade global
- *amplitude*, ou qual o nível do volume

Antes de vermos como o CS1x gera e manipula o pitch, o tom e a amplitude, vamos primeiro ver como estes elementos se aplicam naturalmente aos instrumentos musicais acústicos.

Instrumentos musicais acústicos são especificamente projetados e cuidadosamente construídos para produzir sons característicos precisos quando são tocados - é por isso que um violino sempre soa como um violino, um piano sempre soa como um piano e uma flauta sempre soa como uma flauta.

Um músico tocando um violino de qualidade arranhará o arco nas cordas com uma certa intensidade para gerar as ondas sonoras do violino a um certo volume (*amplitude*) e produzir notas baixas ou altas baseadas nas posição dos dedos (*pitch*). As cordas e a madeira ressonando, bem como o estilo e a técnica do músico, determinarão a qualidade global do som do violino (*tom*).

## **OSCILADORES, FILTROS E AMPLIFICADORES**

Os sintetizadores contam com três componentes eletrônicas para imitar as ondas sonoras dos instrumentos musicais, bem como para criar sons inteiramente novos.

Numa síntese analógica tradicional o pitch da fonte sonora é gerado por um *oscilador*, o tom é criado por um *filtro* e seu volume é determinado por um *amplificador*.

#### **ILUSTRAÇÃO (página 12)**

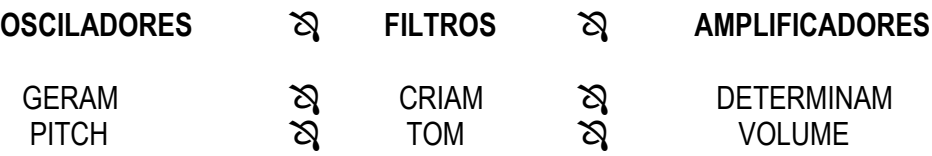

 $\Im$  O oscilador gera vibrações de onda sonora em velocidades controladas, ou freqüências para criar o pitch. Osciladores sintetizadores geralmente oferecem uma gama de freqüências entre 20Hz e 20 kHz, que é a extensão do espectro do áudio que a maioria dos seres humanos pode ouvir. Eles também geralmente oferecem vários tipos de formas de onda sonora, tais como senoidais, dentes de serra e outras.

± Os sons dos instrumentos musicais são feitos de tons básicos que podemos distinguir claramente, mais harmônicos adicionais, ou harmônicos que existem a cada oitava acima do tom básico, mas estes nós não podemos distinguir na audição. O filtro fornece o controle sobre estes harmônicos. Pela manipulação da freqüência de corte, que decide o que apagar - ou cortar - os harmônicos e ajustes de ressonância, é possível desta maneira determinar o tom.

**EX** Um amplificador controla o volume do tom. Um gerador de envelope (EG) determina o volume do tom no tempo, através dos ajustes de ataque, decay, sustain e release.

## **FORMAS DE ONDA AWM2**

O CS1x tem os conceitos familiares e funções dos sintetizadores analógicos e combina-os com a mais alta tecnologia de síntese digital.

Desta forma, ele tem centenas de formas de onda AWM2, ou gravações digitais ("samples" - "amostras"), de todos os tipos de instrumentos musicais e outros sons programados internamente - incluindo o som de um arco raspando as cordas de um violino, o som de uma marimba e o ar através do bocal de uma flauta.

Um forma de onda AWM2 forma um fonte de tom fundamental do um som CS1x; o resto do som é formado pelo oscilador, ajustes de filtro e amplificador. A síntese do CS1x tem grande controle em tempo real e outro controle dos aspectos detalhados de todos os ajustes de parâmentros.

# **SÍNTESE DO CS1x**

O segredo por trás da excelente qualidade sonora do CS1x é a sua habilidade de criar texturas sônicas complexas em Performances, que são feitas pelos Layers de até quatro sons AWM2 - tocando simultaneamente ou mapeado em várias notas e zonas de velocidades através do teclado.

**ILUSTRAÇÃO (página 13)** 

**(1) BANCO DE FORMA DE ONDA AWM2**  NÚMERO DO PROGRAMA **(2) SOM AWM2 OSCILADORES FILTROS AMPLIFICADORES EFEITOS (3) LFO (4) CONTROLADOR** 

 **FORMA DE ONDA AWM2** - A fonte fundamental do som do CS1x é uma forma de onda AWM2 sampleada. Existem centenas pré-programadas na ROM que são usadas pelas Performances. As formas de onda disponíveis estão organizadas em Bancos. Cada forma de onda AWM2 tem o seu próprio Número de Programa.

 **SOM AWM2 -** A forma de onda AWM2 se combina com o oscilador, filtro e amplificador para formar o som do CS1x.

• **PEG** - O Pitch Envelope Generator (Gerador Envelope de Pitch) controla como o pitch muda com o tempo.

INIT LEVEL (Initial Level - Nível Inicial) ajusta o nível inicial do pitch quando um tecla é tocada.

ATK TIME (Attack Time - Tempo de Ataque) determina o tempo necessário por um som para alcançar o seu Nível de Ataque depois que uma nota é tocada.

ATK LEVEL (Attack Level - Nível de Ataque) ajusta o nível do alvo inicial depois que uma nota é tocada.

DCY TIME (Decay Time - Tempo de Decay) determina o tempo necessário para um som alcançar o seu pitch básico do Nível de Ataque enquanto se segura uma tecla.

REL TIME (Release Time - Tempo de Release) determina o tempo que se leva para que o pitch básico alcance o Nível de Release depois de uma tecla ter sido liberada.

REL LEVEL (Release Level - Nível de Release) ajusta o nível alvo final depois que a tecla foi liberada.

• **FEG** - O Filter Envelope Generator controla a forma como o timbre muda com o tempo.

ATK TIME (Attack Time - Tempo de Ataque) determina o tempo necessário para um som alcançar o nível de freqüência de corte máximo quando uma nota e tocada.

DCY TIME (Decay Time - Tempo de Decay) determina o tempo necessário para um som alcançar o Nível de Sustain do nível máximo enquanto se segura uma tecla.

SUS LEVEL (Sustain Level - Nível de Sustain) ajusta o Nível de Sustain; a freqüência de corte será mantida neste nível enquanto se segura a tecla.

REL TIME (Release Time - Tempo de Release) determina o tempo que a freqüência de corte leva para alcançar o nível de preset para cada som depois que a tecla foi liberada.

• **AEG** - O Amplified Envelope Generator (Gerador de Envelope Amplificado) controla como o volume muda com o tempo.

ATK TIME (Attack Time - Tempo de Ataque) determina o tempo necessário para um som alcançar o seu nível de volume máximo quando uma nota é tocada.

DCY TIME (Decay Time - Tempo de Decay) determina o tempo necessário para um som alcançar seu Nível de Sustain de um nível de volume máximo enquanto se segura uma tecla.

SUS LEVEL (Sustain Level - Nível de Sustain) ajusta o Nível de Sustain; o volume será mantido neste nível durante o período em que se segura a tecla.

REL TIME (Release Time - Tempo de Release) determina o tempo que um som leva para se manter depois que ele foi liberado.

 **LFO** - O Oscilador de Freqüência Baixa gera sinais de freqüência baixa que podem ser utilizados para modular o PEG, FEG e AEG.

- **PMOD** O LFO pode aplica a Modulação de Pitch para o PEG para criar efeitos de vibrato.
- **FMOD** O LFO pode aplicar a Modulação de Filtro para o FEG para criar efeitos do tipo "wah-wah".
- **AMOD** O LFO pode aplicar a Modulação de Amplitude para o AEG para criar efeitos de tremolo.

 **CONTROLADOR** - É possível utilizar vários tipos de controladores para manipular vários parâmetros em tempo real.

- **MW** Utilizar a Roda de Modulação para controlar o PMOD, FMOD e o Corte do Filtro.
- **FC** Utilizar o Controlador de Pedal para controlar o FMOD, o Corte do Filtro e o Efeito de Variação.
- Utilizar os Botões de Controle de Som para controlar o Tempo de Ataque AEG, o Tempo de Release, o Corte de Filtro e a Ressonância. Os botões ASSIGN ½ podem ser especificados para controlar qualquer um dos parâmetros.

# **PRINCIPAIS MODOS DE OPERAÇÃO DO CS1x**

O CS1x tem dois modos de operação principais: o modo Performance e o modo Multi Play. A principal diferença entre cada modo é a seguinte:

- O modo Performance é principalmente para atuação em tempo real dos Layers. Ele tem seis menus de parâmetros Edit.
- O modo Muti Play é principalmente para a reprodução multitimbral de até 16 Parts quando os dispositivos externos MIDI estão conectados. Ele tem um menu de parâmetros Edit. Também é possível utilizar o CS1x como um dispositivo de entrada de dados MIDI para um sequencer externo.

O modo Utility permite que se modifique os parâmetros System e MIDI que afetam tanto os modos Performance e Multi Play.

O modo Store permite que se armazene as Performances e Cenas do Usuário .

## **MODO PERFORMANCE**

Se você estiver num modo diferente, pressionar o botão PERFORMANCE para entrar no modo Performance.

No modo Performance é possível selecionar uma das 128 Performances de Preset e umas das 128 Performances de Usuário e começar a tocar.

Uma *Performance* é composta de até, quatro "Layers" ou sons AWM2 tocando de uma vez - tanto tocando simultaneamente pela extensão do teclado ou tocando independentemente de acordo com a tecla especificada e da velocidade.

Existem muitos parâmetros Performances que podem ser editados pelos valores dos parâmetros de *offsetting* - isto é, adicionando ou subtraindo dos valores que são pré-ajustados para cada som. Existem basicamente duas maneiras de percorrer os parâmetros de offsetting - girando os botões Sound Control ou utilizando a tecla Edit Parameter (Edição de Parâmetros) e os botões Parameter Value UP/DOWN.

Mudando-se quaisquer parâmetros automaticamente ativa-se o modo Edite Parameter. (É possível voltar facilmente ao modo Performance Play pressionando o botão PERFORMANCE ou o botão PROGRAM [-] / [+].

#### **ILUSTRAÇÃO (página 14)**

Girando-se os botões Sound Control (Controle de Som) tem-se acesso direto aos parâmetros AMP EG e FILTER, desta maneira proporcionando controle do tipo analógico em tempo real além das características das teclas de som. Também é possível salvar até duas "snapshots" ("fotos") das posições dos botões na Cena, que podem ser chamadas instantaneamente ao se tocar o botão SCENE.

Uma outra maneira para se editar uma Performance é com a tecla Edit Parameter e os botões Parameter Value UP/DOWN. Com eles tem-se o controle sob os parâmetros "Common" que afetam todos os Layers de sons igualmente e os parâmetros "Layers" que afetam os Layers individuais ou os sons AWM2.

## **ILUSTRAÇÃO (página 14)**

#### (A ) TECLA EDIT PARAMETER

#### (B ) BOTÕES PARAMETER VALUE UP/DOWN

No modo Performance existem seis menus Edit dos parâmetros Common e Layers que podem ser acessados por meio da tecla Edit Parameter e modificados com os botões Parameter Value UP/DOWN.

Tente mudar a designação dos sons para cada Layer. Esta é uma maneira rápida e eficaz de criar uma Performance inteiramente nova, que pode ser facilmente armazenada como uma Performance de Usuário.

A designação de sons para os Layers é simples. Escolher o Layer (1~4) com os botões PART/LAYER [-]/[+], e selecionar entre a variedade de sons de instrumentos AWM2 e sons de bateria utilizando os Parâmetros do Banco e Programa. (Layer Edit 4, seis linhas a partir de cima).

# **OPERAÇÕES BÁSICAS NO MODO PERFORMANCE**

#### **PERFORMANCE PLAY**

O modo Performance Play permite selecionar uma Performance Pré-Selecionada ou de Usuário em tempo real.

- Pressionar o botão PERFORMANCE para entrar no modo Performance ( caso se esteja em um modo diferente).
- Pressionar o botão PRESET ou USER para selecionar o banco Preset ou User Performance.
- Escolher uma Performance com os botões PROGRAM [-]/[+].
- Utilizar as características do controle de tempo real conforme se toca, incluindo as roda de Pitch Bend e Modulação.
- Transpor uma oitava acima ou abaixo segurando SHIFT e pressionando PART/LAYER [-]/[+]. É possível transpor o pitch para cima ([+]) ou para baixo ([-]) por três oitavas, dependendo da Performance. (O valor de transporte será também refletido no modo Utility da função Transposição de Teclado. OBSERVAÇÃO: O máximo é + 3 oitavas; no entanto quando se aumenta ou diminui o pitch em semitons, por exemplo, três oitavas não podem, ser alcançadas utilizando o botão SHIFT).

#### **PERFORMANCE EDIT**

Ao se fazer qualquer ajuste - seja intencionalmente ou inadvertidamente - ema qualquer parâmetro, ativa-se o modo Performance Edit. Ao se sair do modo Performance Edit (pressionando PERFORMANCE ou PROGRAM [-]/[+]) um "E" aparecerá no display próximo do número da Performance, para indicar que o som editado não foi armazenado.

- Compensar os parâmetros AMP EG e FILTER para mudar a forma e o tom do som conforme se toca girando os botões de Controle de Som.
- Substituir a designação de som do Layer ou editar outros parâmetros Performance Common ou Layer, com a tecla Edit Parameter e os botões Parameter Value UP/DOWN.
- Pressionar ARPEGGIATOR para ativar, e tocar um acorde para iniciar o acorde arpejeado. Selecionar Arpeggiator Type, Tempo e outros parâmetros a partir do menu Common Edit 1.

#### **STORE**

O modo Store permite que se armazene Cenas, bem como as Performances de Usuário para serem recuperadas posteriormente.

- Armazenar as Cenas favoritas, ou "snapshots" ("fotos") das posições dos botões Sound Control (Controle de Som), na Performance selecionada atualmente.
- Armazenar as suas Performances nas 128 Memórias de Performance de Usuário.

## **ESTRUTURA DA PERFORMANCE**

#### **ILUSTRAÇÃO (página 16)**

(A) BANCO DE PRESET - 128 PERFORMANCES (B) BANCO DE USUÁRIO - 128 PERFORMANCES (C) ARMAZENAR NO BANCO DE USUÁRIO (D) EDIÇÃO EM TEMPO REAL com OS BOTÕES SOUND CONTROL (CONTROLE DE SOM) (E) SALVAR UMA CENA 1ou 2 (F) EDIÇÃO DE LAYER (G) EDIÇÃO COMMON

° **BANCOS DE PERFORMANCES** - O CS1x vem programado com 128 Performances Pré-Ajustadas e 128 Performances de Usuário. É possível editar os Layers da Performances selecionada atualmente e armazenar numa Performance de Usuário.

**EX LAYERS** - Uma Performance consiste em até quatro Layers - cada Layer pode ser designado para o seu próprio som AWM2. Existem muitos parâmetros de Layers e de Common Performance que podem ser editados.

**AMP EG/FILTER** - Girando os botões Sound Control afetam-se todos os Layers igualmente pela compensação dos parâmetros AMP EG para controlar a forma de volume do som durante o tempo, e os parâmetros FILTER para controlar a qualidade do tom. No modo Edit é possível designar que parâmetros os botões ASSIGN 1 e ASSIGN 2 vão controlar.

³ **COMMON EDIT 1~2** - Estes são parâmetros "Commons" que afetam todos os Layers na Performance igualmente.

´ **LAYER EDIT 1~4** - Estes são parâmetros "Layer" que permitem que se modifiquem as características de cada Layer individualmente. Selecionar o Layer que se deseja editar utilizando os botões PART/LAYER [-  $1/[+].$ 

## **ARMAZENANDO AS PERFORMANCES DE USUÁRIO**

Armazenar a sua própria Performance de Usuário é uma operação rápida e simples.

- **1. Para armazenar a Performance atual, pressionar o botão STORE uma vez.**
- **2. Escolher um número de Performance de Usuário (1~128) utilizando o teclado numérico.**
- **3. Pressionar ENTER.**

A mensagem "SURE ?" ( TEM CERTEZA ? ) aparecerá no display. Pressionar YES (SIM) para armazenar a Performance. Pressionar NO (NÃO) para abortar a operação.

**ILUSTRAÇÃO (página 16)** 

**CENAS** 

Existem duas memórias "Scene" (Cena) dedicadas a cada Performance. As cenas são simplesmente "snapshots" (fotos) das posições específicas dos Botões Sound Control - acessíveis instantaneamente por meio dos botões SCENE.

É possível selecionar uma das Cenas pressionando o botão SCENE 1 ou SCENE 2. Ou é possível segurar um botão SCENE e pressionar o outro, então utilizar a Roda de Modulação ou o Controlador de Pedal para mudar continuamente, em tempo real, os parâmetros real entre uma cena e outra. O padrão do controlador é a Roda de Modulação. A posição mínima do controlador é a Cena 1, e a posição máxima é a Cena 2.

## **ARMAZENANDO CENAS**

É possível facilmente armazenar uma Cena numa Performance - seja temporariamente ou permanentemente.

Para armazenar uma Cena temporariamente na Performance selecionada atualmente, segurar o botão SCENE e pressionar STORE.

Isto irá armazenar a Cena no barramento de edição enquanto a Performance atual é selecionada, assim as Cenas originais são protegidas. Se uma outra Performance for selecionada, qualquer Cena nova será perdida.

Para armazenar uma Cena permanentemente numa Performance, simplesmente execute a operação Store (Armazenagem) para Performances de Usuário.

## **MODO MULTI PLAY**

No modo Multi Play é possível selecionar um som do banco GM de 128 vozes AWM2 (acessíveis por meio dos botões PROGRAM [-]/[+]) e começar a tocar em tempo real.

O modo Multi Play permite utilizar o CS1x como um controlador de teclado mestre ou dispositivo de entrada de dados MIDI, bem como um gerador de tons multitimbral.

Um *Multi* é uma configuração de até 16 "Parts" de instrumentos (cada Part é determinada para um canal MIDI) que pode ser tocado simultaneamente quando o sequenciador externo ou um computador está conectado ao CS1x.

Escolher a Part com os botões PART/LAYER [-]/[+] e determinar um som para ela selecionando dos 480 GM e sons (instrumento) normais XG-compatíveis AWM2 e 11 sons de bateria, utilizando o Banco de menu Edit e o botão de Program Parameter Value UP/DOWN.

No modo Multi Play existe um menu de parâmetros de Edit que pode ser acessado por meio do botão Parameter Value UP/DOWN.

Girando os botões Sound Control afetará apenas um único som AWM2, isto é a Part atualmente selecionada.

## **ESTRUTURA MULTI**

**SELECIONADO PARTS** - No modo Multi Play cada "Part" é formada por um som AWM2. É possível selecionar e tocar qualquer das 16 Parts pressionando-se os botões PART/LAYER [-]/[+]. Como as notas que são tocadas no teclado e os botões que são pressionados no painel estão enviando mensagens MIDI, o CS1x é ideal como um dispositivo de entrada MIDI.

**EDITANDO PARTS** - Selecionar a Part que se deseja editar utilizando os botões PART/LAYER [-]/[+]. Cada um dos parâmetros são impressos acima do botão Parameter Value UP/DOWN. Para estabelecer as suas 16 Parts, determinar um som para a Part utilizando os parâmetros de Banco e do Programa acessíveis pelos dois primeiros botões Parameter Value UP/DOWN. (Observar que estes ajustes não ficarão memorizados quando a unidade for desligada, pois os parâmetros de padrão XG são sempre restabelecidos quando se liga a unidade. Se uma mensagem do Programa de Mudança for inserido num som no início de suas seqüências, no entanto, os sons de Part corretos serão sempre selecionados automaticamente quando se iniciar o sequenciador no início de uma música).

**MULTITIMBRAL PLAY** - Como um GM e um gerador de tons MIDI multitimbral compatível XG, o CS1x pode receber notas e outros dados em cada um dos 16 canais MIDI, enviados de um sequenciador externo ou computador, desta maneira tocando o correspondente as 16 Parts.

## **OPERAÇÃO XG**

O CS1x é totalmente equipado, gerador de tons MIDI -XG "stand-alone", caracterizando um total de 480 sins normais e 11 sons de baterias.

O formato XG mantém a universatilidade e a compatibilidade dos padrões de Nível 1 do Sistema Geral MIDI e MIDI, enquanto aumenta significativamente a extensão de expressividade conforme se aumenta o controle sobre a modificação do som e efeitos.

Além de suportar os 128 sons GM, o formato XG fornece mensagens para o Banco de Seleção que expandem significativamente o número de sons disponíveis para o usuário.

Muitos dos novos sons XG são variações de sons GM básicos que são armazenados em bancos adicionais. Cada banco está associado a um tipo específico de variação, assim os sons são facilmente localizados. Quando utilizando um sequenciador externo para controlar o CS1x, bancos adicionais são selecionados pelos valores do Baco de Seleção LSB apropriados.

O formato XG também suporta um banco SFX completo de extensão de efeitos, que são selecionados por um valor do Banco de Seleção MSB de 40H. O Banco de Seleção MSB 7H em contraste, pode ser utilizado para ajustar qualquer canal para tocar "rhythm-part".

O formato XG permite a criação de controle de dados extremamente expressivos que podem mudar o Conteúdo Harmônico de um som, Brilho, muitas outras Mudanças de Controles críticas e outros parâmetros.

O formato XG também oferece suporte de efeitos de alto nível, permitindo o controle dos tipos de efeitos, operação de circuitos mais ajustes de parâmetros internos para os efeitos básicos e elaborados. Isto significa que é possível controlar livremente o parâmetros dos 11 Reverbs, 11 Chorus e 43 tipos de Variation de efeitos independentes do CS1x.

(Para maiores informações sobre os parâmetros MIDI relacionados, consultar o Apêndice).

O CS1x também caracteriza um outro modo de reprodução - o modo TG300B - que permite que se reproduza, neste formato, os arquivos MIDI disponíveis comercialmente.

**REFERÊNCIA DE CARACTERÍSTICA** 

# **REFERÊNCIA DE CARACTERÍSTICA**

**A seguir uma descrição de cada função nos vários modos.** 

#### **1. MODO PERFORMANCE**

**No modo Performance é possível escolher entre as 128 Performances Pré-Ajustadas e as 128 Performances de Usuário. Uma Performance consiste de no máximo quatro sons em layers (sons). A função de Edição de Performance permite que se edite facilmente cada Layer de uma Performance. Os vários parâmetros proporcionam flexibilidade para criar uma grande variedade de sons.** 

#### **Entrando no Modo Performance**

**Pressionar o botão PERFORMANCE. O símbolo () aparecerá no display abaixo da palavra "PERFORMANCE".** 

**ILUSTRAÇÃO (página 20)** 

#### **Modo de Performance Play**

#### • **Selecionando um Banco**

**Existem 2 bancos, um Banco Pré-Selecionado e um Banco de Usuário. Cada banco contém 128 Performances.** 

#### **ILUSTRAÇÃO (página 20)**

Pressionar o botão PRESET ou o botão USER para selecionar o banco desejado. O símbolo ( $\blacklozenge$ ) aparecerá no display acima da palavra "PRESET" ou "USER".

#### **ILUSTRAÇÃO (página 20)**

#### • **Selecionando uma Performance**

#### **1. Utilizar o teclado numérico (0~9) para selecionar o número da Performance desejada.**

**Observação**: Para maiores informações sobre cada Performance, consultar a Lista no livro "Data List".

**2. Pressionar o botão ENTER para confirmar o número da Performance (1~128). O nome e o número da Performance que foi selecionada será apresentada no display. O nome da categoria será apresentado próximo do nome da Performance.** 

ILUSTRAÇÃO (página 20)

(A) CATEGORIA (B) NOME DA PERFORMANCE (C) NÚMERO DA PERFORMANCE Pressionar o botão PROGRAM [+] para selecionar o número da próxima Performance. Pressionar o botão PROGRAM [-] para selecionar o número da Performance anterior.

## **ILUSTRAÇÃO (página 20)**

#### **MUDANÇA RÁPIDA DE PROGRAMA**

Pressionar o botão QUICK PC (Quick Program Change - Mudança Rápida de Programa) no teclado numérico para colocar todos os números exceto o primeiro dígito do número da Performance no display. Pressionandose um botão no teclado numérico (0~9), é possível rapidamente selecionar os números da Performance dentro de um grupo de dez, mudando o primeiro dígito do número da Performance. O centésimo e décimo dígito serão apresentados em negrito para indicar que estão fixos. Isto permite que se mude rapidamente entre os dez tipos de Performances durante uma apresentação ao vivo. Para cancelar a função, Pressionar o botão QUICK PC novamente.

#### **ILUSTRAÇÃO (página 21)**

**Observação**: Também é possível utilizar a função Quick Program Change quando se está selecionando o número de um programa para cada Part no modo Multi Play.

#### **MODO PERFORMANCE EDIT**

**É possível editar qualquer Performance Pré-Ajustada ou de Usuário para criar a sua própria Performance mudando os parâmetros variáveis, incluindo a designação de som de cada Layer. É possível armazenar a Performance editada em um número (1~128) da Performance de Usuário.** 

**Observação** : Mudando-se qualquer parâmetro em uma Performance automaticamente habilita o modo Performance Edit.

#### **ILUSTRAÇÃO (página 21)**

**Observação** : A edição de parâmetros é basicamente dividida em dois grupos: Parâmetros comuns igualmente aplicados para todos os Layers numa Performance, e parâmetros de Layers independentemente se ajustam para cada Layer na Performance.

## • **PROCEDIMENTO DE EDIÇÃO**

#### **1. Selecionar a função Edit**

Girar o botão Edit Parameter para escolher o menu de Edição Common ou Layer com o parâmetro que se deseja editar.

#### **ILUSTRAÇÃO (página 21)**

#### **2. Selecionar um Layer ( caso se deseje mudar os parâmetros do Layer).**

Utilizar os botões LAYER [-]/[+] para selecionar o Layer que se deseja editar.

#### **ILUSTRAÇÃO (página 21)**

**Observação** : Não é necessário selecionar um Layer se os parâmetros Common estão sendo editados, pois são aplicados igualmente para todos os Layers numa Performance.

#### **3. Selecionar um parâmetro**

Pressionar o botão Parameter Value UP/DOWN correspondente ao parâmetro que se deseja editar uma vez que se selecionou o parâmetro. Os ajustes atuais serão apresentados no display.

#### **ILUSTRAÇÃO (página 21)**

#### **4. Ajustar o valor**

Pressionar o botão Parameter Value UP/DOWN novamente para ajustar o valor. Segurando o botão Parameter Value UP/DOWN muda-se o valor continuamente. O botão [UP] incrementa o valor e o botão [DOWN] decrementa o valor.

#### **ILUSTRAÇÃO (página 21)**

**Observação** : Também é possível utilizar o teclado numérico (0~9) ou o botão Data Entry (Entrada de Dados) para mudar os valores.

**Observação** : Para mudar o valor dos quatro Layers de uma vez, segurar SHIFT e pressionar o botão Parameter Value UP/DOWN. Quando se pressiona SHIFT no modo Performance Edit, uma letra "A" (All - Tudo) aparecerá no display abaixo da palavra "LAYER".

#### **ILUSTRAÇÃO (página 22)**

**Observação** : Cada som está pré-selecionado com ajustes ótimos para os parâmetros, e cada valor que for ajustado para qualquer parâmetro será compensado (somado ou subtraído) do valor pré-ajustado. Se o valor de um parâmetro excede o limite máximo ou mínimo disponível, o valor mais alto ou mais baixo será utilizado.

**Observação** : O valor atual é a soma do valor apresentado no display e do valor determinado pelo botão Sound Control.

**Observação** : O som original pode ser recuperado e ouvido voltando ao modo Performance Play e girando o botão Sound Control para a posição central.

**Observação** : É possível substituir os sons determinados atualmente para cada layer com novos sons ou determinar um som para um Layer vazio (até quatro sons/Layers para uma Performance).

#### **5. Ajustar os outros parâmetros**

Conforme se continua a pressionar os outros botões Parameter Value UP/DOWN, os outros parâmetros aparecerão no display. Ajustar os outros parâmetros conforme a sua preferência.

#### **6. Armazenar a Performance**

Quando se terminar a edição, armazene a Performance como uma Performance de Usuário.

**Observação**: O conteúdo editado será mantido na memória mesmo que se desligue a unidade durante a edição. A performance que estava sendo editada ainda estará selecionada da próxima vez que se ligar a unidade, e será possível continuar do ponto onde se parou e continuar a edição da Performance.

**Cuidado** : Enquanto se está editando uma Performance, se for selecionada uma outra Performance ou pressionado o botão Performance novamente para sair do modo de Edição de Performance antes de que se tenha armazenado os dados como Performance de Usuário, os dados que foram editados serão perdidos.

**Observação** : Para sair do modo de Edição de Performance, pressionar o botão PERFORMANCE novamente ou o botão PROGRAM [-]/[+]. É possível entrar no modo Multi Play diretamente do modo Performance pressionado o botão MULTI.

#### **Símbolo Edit**

Uma vez que uma Performance foi editada, um símbolo de edição (uma letra "E") aparecerá à esquerda do número da Performance. Este símbolo indica que a performance foi editada mas não foi armazenada.

#### **ILUSTRAÇÃO (página 22)**

(A) INDICA QUE VOCÊ EDITOU, MAS NÃO ARMAZENOU A PERFORMANCE.

**Observação** : O símbolo de edição também aparece simplesmente pela alteração sutil na posição do botão de Controle de Som.

#### • **Descrição de Cada Função**

#### **Common Edit 1 (aplicado a todos os Layers)**

Esta linha fornece as funções e parâmetros que são comuns a todos os Layers em uma Performance, tais como o Arpeggiator e o Nível de Performance, Efeito e Nome.

ILUSTRAÇÃO (página 22)

#### ♦ **ARPEGGIATOR**

• Arpeggiator cria automaticamente acordes arpejeados baseados nos acordes/melodias que são tocadas no teclado. Existem três parâmetros de Arpeggiator: TYPE, TEMPO e SUBDIVIDE.

#### **ILUSTRAÇÃO (página 22)**

Para iniciar o Arpeggiator, pressionar o botão ARPEGGIATOR. O símbolo (♦) aparecerá no display acima da palavra "ARPEGGIATOR".

**Observação** : Para desligar o Arpeggiator. Pressionar o botão ARPEGGIATOR novamente.

**TYPE**: Ajusta o tipo de arpejo. É possível escolher entre 30 tipos. Para detalhes sobre cada tipo, consultar a Lista de Tipos de Arpeggiator no livro "Data List".

#### **Arpeggiator Hold**

A Função Arpeggiator Hold permite que se toque um acorde para iniciar o arpejo automático, então ao tire a sua mão do teclado, o acorde arpejeado tocará continuamente em um loop. Toque um outro acorde e os arpejos mudaram automaticamente de acordo com ele.

Para ativar a função Arpeggiator Hold, faça o seguinte:

- 1. Segurar SHIFT e pressionar ARPEGGIATOR. O indicador Arpeggiator no display começará a piscar.
- 2. Toque uma série de acordes.
- 3. Para parar os acordes arpejeados, pressionar o botão ARPEGGIATOR novamente.

#### **Arpeggiator Split**

Ao se segurar SHIFT e pressionar o botão Parameter Value [UP] quando o parâmetro TYPE está apresentado no display, a função Arpeggiator Split será habilitada, e a letra "S" aparecerá à direita do tipo de Arpeggiator.

A função Split divide o teclado a partir de C3 (indicado acima do teclado com  $[\triangleleft]$ ) e permitirá que se toque acordes arpejeados na metade mais baixa do teclado (abaixo de C3), e toque uma linha melódica na metade acima (C3 e acima).

Para cancelar a função Split, segurar SHIFT e pressionar o botão Parameter Value [DOWN].

**TEMPO** : Ajusta o tempo do Arpeggiator. A gama é MIDI, 40~240.

Ajustes:

TEMPO: MIDI, 40~240 (compassos por minuto)

**Observação** : Se deseja-se sincronizar o tempo do Arpeggiator com um dispositivo de MIDI externo, ajustar o parâmetro TEMPO para MIDI.

**SUBDIVIDE** : Determina os ajustes de notas básicas (com que precisão o tempo é dividido) do Arpeggiator.

Ajustes: SUBDIVIDE : <símbolos>

**Observação** : Os dados do Arpeggiator não podem sair como mensagens MIDI.

#### ♦ **PERFORM LEVEL**

Ajusta o volume de cada Performance

#### **ILUSTRAÇÃO (página 23)**

Ajustes:

## ♦ **EFFECT**

Existem cinco parâmetros de efeito: REV TYPE (Reverb Type), CHO TYPE (Chorus Type), VARI TYPE (Variation Type), VARI PARAM (Variation Parameter) e VARI DATA (Variation Data).

#### **ILUSTRAÇÃO (página 23)**

(A ) A LETRA "P" (PARÂMETRO) OU "d" (DADOS) APARECE PARA DISTINGUIR ENTRE AS TELAS DE PARÂMETRO DE VARIAÇÃO E DADOS DE VARIAÇÃO.

**REV TYPE (Reverb Type)**: Determina o tipo de Reverb. Pode-se escolher entre 11 tipos. Para maiores informações sobre cada tipo de Reverb, consultar Lista de Tipos de Efeito.

**CHO TYPE (Chorus Type) :** Determina o tipo de Chorus. Pode-se escolher entre 11 tipos. Para maiores informações sobre os tipos de Chorus, consultar Lista de Tipos de Efeitos.

**VARI TYPE (Variation Type)** : Determina o tipo de efeito de Variação. Pode-se escolher entre 43 tipos. Para maiores informações sobre cada tipo de efeito de Variação, consultar Lista de Tipos de Efeitos.

**VARI PARAM (Variation Parameter) :** Seleciona os parâmetros de Variação de Efeitos. Os parâmetros variam dependendo do tipo de efeito de Variação selecionado no VARI TYPE.

**Observação** : Se a opção EFFECT OFF no menu Variation Type for selecionado, os layers que têm a função VARI SEND em ON não tocaram. Quando não se desejar utilizar a Variação de Efeitos nos layers, ajuste o VARI TYPE para THRU.

**Observação** : A variação de efeito trabalha como uma Inserção de Efeito no modo Performance.

Para maiores informações sobre cada parâmetro da Variação de Efeito, consultar a Lista de Parâmetros de Efeitos.

**VARI DATA (VARIATION DATA)** : Ajusta os dados (valor) do parâmetro de Variação de Efeito selecionado no VARI PARAM. Para maiores informações sobre cada dado de variação de Efeito, consultar a Tabela de Determinação de Dados de Efeito.

**Observação** : Quando o VARI TYPE é desligado, o VARI PARAM e o VARI DATA serão desabilitados.

**Observação**: A intensidade do efeito e outros parâmetros podem ser controlados usando o botão de Controle de Som ASSIGN 1 ou um Pedal de Controle.

## ♦ **PERFORM NAME (NOME DA PERFORMANCE)**

Aqui torna-se possível selecionar a Categoria e o nome da Performance de Usuário utilizando até oito letras, números, símbolos e caracteres.

- **1. Utilizar o botão Parameter Value UP/DOWN para mover o cursor para a posição na qual se deseja entrar o caracter.**
- **2. Mover o cursor totalmente para a esquerda se necessário ( a palavra "Category" (Categoria) aparecerá ao invés do nome da Performance) e utilizar o teclado numérico para selecionar a Categoria.**

#### **<TABELA>**

**3. Mover o cursor uma posição para a direita (a posição atual do cursor começará a piscar) e utilizar o teclado numérico (0~9) para selecionar a primeira letra, então vá para a direita mais uma posição e selecionar a segunda letra, etc, até completar o nome da sua Performance.** 

**ILUSTRAÇÃO (página 24)** 

## **COMMON EDIT 2 (aplicado a todos os Layers)**

Esta linha fornece as funções e parâmetros que são comuns a todos os Layers em uma Performance (exceto para "Portamento"), incluindo os ajustes para controladores em tempo real tais como a Roda de Pitch, Roda de Modulação e Controlador de Pé.

ILUSTRAÇÃO (página 25)

## ♦ **P BEND RANGE (Pitch Bend Range)**

Ajusta a extensão da Curva de Pitch em semitons. O pitch pode ser inclinado para cima ou para baixo dentro da extensão aqui determinada movendo-se a Roda de Pitch.

#### **ILUSTRAÇÃO (página 25)**

Ajustes:  $-24$  ~  $+24$  semitons

## ♦ **MW (MODULATION WHEEL)**

Ajusta o controle de parâmetros da Roda de Modulação. Existem três parâmetros: PMOD (Modulação de Pitch), FMOD (Modulação de Filtro) e CUTOFF (Corte). Os ajustes de parâmetros podem ser controlados com a Roda de Modulação para acrescentar efeitos de vibrato e tremolo ao som.

#### **ILUSTRAÇÃO (página 25)**

**PMOD (Modulação de Pitch)** : Ajusta a intensidade da modulação de pitch criada pelo LFO (Oscilador de Baixa Freqüência). O valor ajustado aqui determinará a extensão da modulação de pitch pela Roda de Modulação. Movendo a Roda de Modulação para cima irá aumentar a intensidade da modulação de pitch, enquanto que movendo para baixo diminuirá a intensidade.

**FMOD (Modulação de Filtro)** : Ajusta a intensidade da modulação de filtro criada pelo LFO (Oscilador de Baixa Freqüência). O valor ajustado aqui determinará a extensão da modulação de filtro pela Roda de Modulação. Movendo a Roda de Modulação para cima irá aumentar a intensidade da modulação, enquanto que movendo para baixo diminuirá a intensidade.

**CUTOFF (Corte)**: Ajusta a extensão dos pontos da freqüência de corte acima da qual outras freqüências serão cortadas. O valor ajustado determinará a extensão dos pontos da freqüência de corte quando utilizando a Roda de Modulação. Movendo a Roda de Modulação para cima aumentará o ponto da freqüência de corte (isto é, faz o som ficar mais brilhante) enquanto que movendo para baixo diminuirá o ponto de corte (isto é fazendo o som ficar mais grave).

Ajustes:

PMOD (Modulação de Pitch): 0~127 FMOD (Modulação de Filtro): 0~127 CUTOFF: -64~ +63
# ♦ **FC (PEDAL DE CONTROLE)**

Ajusta os parâmetros controlados pelo Pedal de Controle conectado ao plugue FOOT CONTROLLER no painel traseiro. Existem três parâmetros: FMOD (Modulação de Filtro), CUTOFF, e VARI EF (Variação de Efeito).

### **ILUSTRAÇÃO (página 26)**

**FMOD (Modulação de Filtro)**: Ajusta a intensidade da modulação de filtro criado pelo LFO (Oscilador de Baixa Freqüência). O valor definido determinará a extensão da modulação de filtro do Pedal de Controle. Pressionando o Pedal de Controle aumentará a intensidade da modulação de filtro.

**CUTOFF**: Ajusta a extensão dos pontos de freqüência de corte acima dos quais outras freqüências serão cortadas. A valor definido determinará a extensão dos pontos da freqüência de corte pelo Pedal de Controle. Pressionando o Pedal de Controle aumenta-se o ponto da freqüência de corte (isto é, torna o som mais brilhante)

**VARI EF (Efeito de Variação)**: Determina a extensão do efeito de Variação ajustado pelos parâmetros de EFFECT, controlados pelo Pedal de Controle.

**Observação** : Para detalhes sobre que parâmetros o Pedal de Controle pode controlar, consultar a Lista de Parâmetros de Efeito.

Ajustes: FMOD (Modulação de Filtro): 0~127 CUTOFF: -64 ~+63 VARI EF (Efeito de Variação): -64 ~+63

# ♦ **PORTA (Portamento)**

Ajusta a função Portamento. O Portamento muda continuamente o pitch de uma nota para a próxima, desta maneira permite-se deslizar o pitch de uma nota para a outra. Existem dois parâmetros, SWITCH e TIME. Os valores podem ser ajustados para cada Layer.

## **ILUSTRAÇÃO (página 26)**

**SWITCH** : Liga e desliga o Portamento (para cada Layer).

**TIME** : Ajusta o tempo que se leva para um pitch alcançar a próxima nota tocada (para todos os layers).

Ajustes: SWITCH: ligado, desligado TIME: 0~127

# ♦ **ASSIGN1 PARAM (Parâmetro ASSIGN 1)**

Determina que parâmetro será controlado pelo botão de Controle de Som ASSIGN 1. É possível se escolher entre 28 tipos de parâmetros.

O parâmetro determinado para o botão ASSIGN1 como padrão difere dependendo da Performance selecionada.

## **ILUSTRAÇÃO (página 26)**

Ajustes:

Para detalhes sobre cada parâmetro, consultar as páginas de referência listadas na página seguinte.

Os parâmetros com uma asterisco afetam inteiramente os Layers em uma Performance. Não é possível editálos diretamente a partir do display, mas é possível endereçá-los para o botão ASSIGN 1.

Também é possível selecionar cada parâmetro entrando o número correspondente utilizando o teclado numérico.

### **LAYER EDIT 1 (aplicado independentemente para cada Layer)**

As funções nesta linha fornecem vários parâmetros principalmente relacionados ao teclado tal como Tune (Melodia), Note Limit (Limite de Nota) e Velocity (Velocidade). Os parâmetros podem ser ajustados para cada Layer numa Performance.

### **ILUSTRAÇÃO (página 27)**

### ♦ **TUNE**

Ajusta a afinação de um Layer. Existem dois parâmetros, NOTE SFT (Note Shift) e DETUNE.

### **ILUSTRAÇÃO (página 27)**

**NOTE SFT (Note Shift):** Aumenta ou diminui o pitch de um som em semitons.

Ajustes:  $-24$   $\leftarrow$   $+24$  (semitons)

**DETUNE**: Aumenta ou diminui o pitch de um som em incrementos ou decrementos suaves (0,1 Hz cada).

Ajustes: -12,8 Hz ~+12,7 Hz.

### ♦ **NOTE**

Ajusta a extensão de notas que cada Layer tocará. Existem dois parâmetros: LIMIT LOW e LIMIT HIGH.

### **ILUSTRAÇÃO: (página 27)**

**LIMIT LOW**: Determina o limite da nota baixa, ou a nota mais baixa que será tocada por um som.

**LIMIT HIGH**: Determina o limite da nota alta, ou a nota mais alta que será tocada por um som.

ILUSTRAÇÃO (página 27)

Ajustes: LIMIT LOW: C-2 ~G8 LIMIT HIGH: C-2 ~G8 **Observação**: Não é possível ajustar a nota LIMIT LOW acima da nota LIMIT HIGH, ou a nota LIMIT HIGH abaixo da nota LIMIT LOW.

# ♦ **VEL (Velocity)**

Determina os ajustes da velocidade por um som em cada Layer. Existem quatro parâmetros: LIMIT LOW, LIMIT HIGH, OFFSET e DEPTH.

### **ILUSTRAÇÃO (página 28)**

**LIMIT LOW** : Determina o valor de velocidade mais baixo que pode ser detectado quando o teclado é tocado. Nenhum som será produzido se o teclado é tocado com um valor de velocidade menor do que o ajustado aqui.

**LIMIT HIGH** : Determina o valor de velocidade mais alto que será detectado quando o teclado é tocado. Nenhum som será produzido se o teclado for tocado com um valor de velocidade maior do que o ajustado aqui.

### **ILUSTRAÇÃO (página 28)**

### **(A ) VOLUME**

### **(B ) VELOCIDADE (Força do Toque)**

Quando o LIMIT LOW está ajustado para "30" e o LIMIT HIGH está justado para "100" a faixa de Velocidade que pode ser tocada é limitada como apresentado na ilustração.

Ajustes: LIMIT LOW: 1~127 LIMIT HIGH: 1~127

**Observação**: Não é possível ajustar a nota de LIMIT LOW acima da nota LIMIT HIGH, ou a nota LIMIT HIGH abaixo da nota LIMIT LOW.

**OFFSET**: Ajusta o valor de offset da velocidade. O ajuste de valor realizado aqui será acrescentado ou subtraído de valor da velocidade atual.

### **ILUSTRAÇÃO (página 28)**

(A' ) GRÁFICO DE OFFSET DE VELOCIDADE

(A ) NÍVEL DE VELOCIDADE RECEBIDA PELO GERADOR DE TONS

(B) OFFSET / INTENSIDADE

(C) OFFSET / INTENSIDADE

(D) OFFSET / INTENSIDADE

(E) Faixa determinada pelo offset

(F) Faixa determinada pelo offset

Ajustes: OFFSET: -64 ~+63 **DEPTH**: Ajusta a intensidade da velocidade. Quanto maior o valor, mais sensível será a velocidade e ao tocar o teclado produzirá sons mais altos.

# **ILUSTRAÇÃO (página 28)**

### (AB) **GRÁFICO DE INTENSIDADE DA VELOCIDADE (Quando OFFSET = 64)**

(CD) INTENSIDADE / OFFSET (EF) VELOCIDADE RECEBIDA

Ajustes: DEPTH: 0~127

# ♦ **ASSIGN2**

Ajusta o parâmetro de controle e a sensibilidade do botão do Botão de Controle de Som ASSIGN 2. É possível designar até quatro parâmetros dos 28 tipos. Também é possível ajustar a sensibilidade (faixa de controle do botão) para cada parâmetro.

O parâmetro designado para o botão ASSIGN2 como padrão difere dependendo da Performance selecionada.

### **1. Selecionar o Layer**

Pressionar o botão LAYER [-]/[+] para selecionar o Layer para o qual se deseja designar um parâmetro.

**2. Selecionar o item (tipo de parâmetro ou sensibilidade) que se deseja editar e o número de tarefa que se deseja designar para o parâmetro.** 

Pressionar o botão Parameter Value [UP] para selecionar o item (tipo de parâmetro ou sensibilidade) que se deseja editar, e o número da tarefa. Cada vez que se pressionar o botão Parameter Value (PARAM) [UP], a flecha do cursor se moverá como apresentado na ilustração abaixo.

### **ILUSTRAÇÃO (página 29)**

- (A ) TIPO DE PARÂMETRO
- (B ) LAYER
- (C ) SENSIBILIDADE
- (D ) NÚMERO DA TAREFA

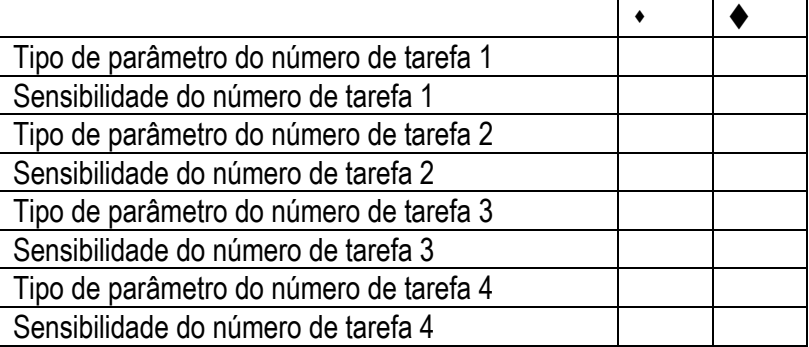

Cada vez que se pressionar o botão Parameter (PARAM) [DOWN], a flecha do cursor se moverá na direção oposta.

#### **3. Mover o cursor para a área do tipo de Parâmetro e pressionar o botão (DATA) Parameter UP/DOWN para selecionar o tipo de parâmetro.**

Ajustes:

Os parâmetros a seguir podem ser designados para o número de tarefas de 1~4. Para maiores detalhes sobre cada parâmetro, consultar as páginas como listadas abaixo.

**Observação**: Quando sons não são designados para os Layers (Bank=Off), o Tipo de Parâmetros e a sensibilidade não serão apresentados.

**Tabela (página 29)** 

Os parâmetros com um asterisco não podem ser modificados, mas e possível determiná-los para o botão ASSIGN2.

Cada parâmetro também pode ser selecionado entrando números pelo teclado numérico,

#### **4. Pressionar o botão Parameter Value (PARAM) UP/DOWN para mover o flecha do cursor para a área de sensibilidade.**

### **5. Pressionar o botão Parameter Value (DATA) UP/DOWN para ajustar a sensibilidade do botão.**

Aiustes:

Os parâmetros podem ser ajustados entre -32 e +32, para os números de tarefa 1~4.

**Observação**: Como um exemplo, digamos que seja selecionado o parâmetro Value e ajustada a sensibilidade do botão para o valor positivo "+32". O volume é "0" quando o botão é girado do sentido anti-horário todo para à esquerda, e "127" quando o botão é girado no sentido horário todo para à direita. Se a sensibilidade do botão está ajustada para o valor negativo "-32", o volume é "127" quando o botão está girado todo para à esquerda e "0" quando o botão está girado todo para à direita. Se o valor da sensibilidade é pequeno, a extensão do controle do botão será estreito e limitado.

#### **6. Repetir os passos acima para ajustar um valor de sensibilidade de parâmetro/botão diferente para cada um dos quatro números de tarefas.**

**Observação**: Quando a tela PARAM é apresentada, pode-se selecionar o tipo de parâmetro ou mudar a sensibilidade utilizando o botão Data Entry ou o teclado numérico.

### **Layer Edit 2 (aplicado independentemente para cada Layer)**

As funções desta linha fornecem parâmetros que são essenciais na criação de um som, tal como AEG (Amplitude Envelope Generator) e LFO (Oscilador de Baixa Freqüência). Os parâmetros podem ser ajustados para cada Layer numa Performance.

### **ILUSTRAÇÃO (página 30)**

## ♦ **AEG (Amplitude Envelope Generator)**

Ajusta o AEG (Amplitude Envelope Generator - Gerador de Envelope de Amplitude). O AEG permite determinar como o nível de volume muda conforme o tempo, desde quando uma tecla é pressionada , então liberada e como o som vai diminuir. Existem quatro parâmetros: ATK TIME (Tempo de Ataque), DCY TIME (Tempo de Decay), SUS LEVEL (Tempo de Sustain) e REL TIME (Tempo de Release).

**Observação**: Cada instrumento musical tem uma única curva de envelope que representa um papel importante na determinação das características do som. O AEG simula a mudança da curva de envelope do volume durante o tempo.

**Observação**: Dependendo do som selecionado, mudando-se certos parâmetros pode-se produzir um efeito notável.

### **ILUSTRAÇÃO (página 30)**

- (A) Tempo de Ataque
- (B) Tempo de Decay
- (C) Tempo de Sustain
- (D) Tempo de Release

**ATK TIME (Tempo de Ataque):** Determina o tempo necessário para um som alcançar o nível de volume máximo quando uma nota é tocada.

**DCY TIME (Decay Time):** Determina o tempo necessário para um som alcançar o Nível de Sustain de um nível de volume máximo enquanto a tecla está sendo pressionada.

**SUS LEVEL (Sustain Level):** Determina o Nível de Sustain. O volume será mantido neste nível enquanto a tecla está sendo pressionada.

**REL TIME (Release Time):** Determina o tempo que se leva para o som ser mantido depois da tecla ter sido liberada.

### **ILUSTRAÇÃO (página 30)**

Ajustes: ATK TIME (Tempo de Ataque): -63 ~+63 DCY TIME (Tempo de Decay): -63 ~+63 SUS LEVEL (Sustain Level): -64 ~+63 REL TIME (Release Time): -63 ~+63

# ♦ **LFO (Low Frequency Oscillator)**

Ajusta os parâmetros para o LFO (Oscilador de Freqüência Baixa). O LFO é um oscilador que gera sinais de freqüência baixa utilizados para modular certos aspectos do som tais como pitch, volume ou nível de filtro. Existem seis parâmetros: AMOD (Modulação de Amplitude), PMOD (Modulation de Pitch), FMOD (Modulação de Filtro), WAVE, SPEED e PHASE INIT.

### **ILUSTRAÇÃO (página 30)**

- (A) Modulação de Amplitude
- (B) Modulação de Pitch
- (C) Modulação de Filtro
- (D) Wave (Onda)
- (E) Speed (Velocidade)
- (F) Início de Fase

**AMOD (Modulação de Amplitude):** Acrescenta uma mudança cíclica para o nível de volume aplicando modulações de freqüência LFO, para criar um efeito de tremolo. Valores maiores aumentam a extensão da mudança do volume. Valores menores invertem a fase do sinal LFO.

**PMOD (Modulação de Pitch):** Acrescenta uma mudança cíclica ao pitch aplicando modulações de freqüência LFO, para criar um efeito de vibrato. Valores maiores aumentam a extensão da mudança de pitch. Valores menores invertem a fase do sinal LFO.

**FMOD (Modulação de Filtro):** Acrescenta uma mudança cíclica para a freqüência de corte do filtro aplicando modulações de freqüência LFO, para criar efeitos do tipo "wah-wah". Valores maiores aumentam a faixa de mudança da freqüência de corte. Valores menores invertem a fase do sinal LFO.

WAVE: Seleciona o sinal da freqüência LFO utilizada para modulação. É possível selecionar entre os seguintes tipos:

## **ILUSTRAÇÃO (página 31)**

(A) Saw (Serra) (Dente de serra)

- (B) Tri (Triângulo)
- (C) S & Tr (Sample & Hold = aleatório)

(D) \*SHTr = Acrescenta mudanças aleatórias para o pitch.

OBSERVAÇÃO: Ondas triangulares serão aplicadas para o AMOD e FMOD. Onda triangular é aplicada mesmo se for selecionado S&Htr para PMOD, quando controlando o PMOD com a Roda de Modulação)

#### **ELEM (Elemento)**

\* Ajustes padrão para cada elemento dependendo do som selecionado.

**SPEED:** Ajusta a velocidade da modulação da freqüência LFO. Valores maiores aumentam a velocidade.

### **ILUSTRAÇÃO (página 31)**

(E) LENTO (F) RÁPIDO

**PHASE INIT:** Determina se a fase da onda de modulação de freqüência LFO está resetada ou não quando é tocado. Existem três tipos. Free (Livre), Retr (Retrigger) e Elem (Elemento).

### **ILUSTRAÇÃO (página 31)**

**(G ) Free: A onda começa na posição de fase onde a nota é tocada** 

**(H ) Fase quando o teclado é tocado** 

**(I ) Retr (Retrigger): A onda começa em posição de fase +/-0.** 

**(J ) Elem(Elemento): A onda começa da posição de fase padrão (Free ou Retr) para cada elemento de sons.** 

Ajustes:

AMOD (Modulação de Amplitude): -31 ~+31 PMOD (Modulação de Pitch): -63 ~+63 FMOD (Modulação de Filtro): -15 ~+15 WAVE (Onda): Dente de Serra, Tri, S&Htr, Elem SPEED: -63 ~+63 PHASE INIT: Free, Retr, Elem

# **LAYER Edit 3 (independentemente aplicado para cada Layer)**

As funções nesta linha proporcionam parâmetros que são essenciais na criação de um som, tal como FEG (Gerador de Envelope de Filtro) ou PEG (Gerador de Envelope de Pitch). Os parâmetros podem ser ajustados para cada Layer numa Performance.

## **ILUSTRAÇÃO (página 31)**

# ♦ **FEG (Gerador de Envelope de Filtro)**

Ajusta o FEG (Gerador de Envelope de Filtro). O FEG permite determinar como o tom ou timbre de um som muda durante o tempo, desde quando a tecla é pressionada até ser liberada, e como o som diminui. Existem quatro parâmetros: ATK TIME (Tempo de Ataque), DCY TIME (Tempo de Decay), SUS LEVEL (Nível de Sustain) e REL TIME (Tempo de Release).

**Observação**: Geralmente, os filtros mudam o timbre passando os sinais por uma largura de banda de freqüência específica e cortando outras. O CS1x caracteriza um LPF (Filtro Passa Baixa) que permite a passagem de sinais abaixo do ponto de freqüência especificada (freqüência de corte) e corta os sinais acima dele. O FEG simula a mudança da curva de envelope do filtro durante o tempo.

**Observação**: Dependendo do som selecionado, a mudança de certos parâmetros pode não produzir um efeito observável.

## **ILUSTRAÇÃO (página 32)**

- (A ) Tempo de Ataque
- (B ) Tempo de Decay
- (C ) Nível de Sustain
- (D ) Tempo de Release

**ATK TIME (Tempo de Ataque)** : Determina o tempo necessário para um som alcançar o seu nível de freqüência de corte máximo quando uma nota é tocada.

**DCY TIME (Tempo de Decay**) : Determina o tempo necessário para um som alcançar o Nível de Sustain de um nível máximo enquanto a tecla está pressionada.

**SUS LEVEL (Nível Sustain)** : Ajusta o Nível de Sustain. A freqüência de corte será mantida em seu nível enquanto a tecla está sendo pressionada.

**REL TIME (Tempo de Release)** : Determina o tempo que se leva para a freqüência de corte alcançar o nível pré-ajustado para cada som após a tecla ter sido liberada.

### **ILUSTRAÇÃO (página 32)**

(A ) NÍVEL (B ) FREQÜÊNCIA DE CORTE (C ) TECLA ATIVADA (D ) TECLA DESATIVADA (E ) TEMPO

Ajustes: ATK TIME (Tempo de Ataque): -63 ~+63 DCY TIME (Tempo de Decay) : -63 ~+ 63 SUS LEVEL (Nível de Sustain) : -64 ~+63 REL TIME (Tempo de Release) : -63 ~+63

# ♦ **PEG (Pitch Envelope Generator - Gerador de Envelope de Pitch)**

Ajusta o PEG (Pitch Envelope Generator - Gerador de Envelope de Pitch). O PEG permite determinar como o pitch de um som mudará durante o tempo, desde quando a tecla é pressionada até ser liberada, e como o som diminui. Existem seis parâmetros: INIT LEVEL (Nível Inicial), ATK TIME (Tempo de Ataque), DCY TIME (Tempo de Decay), REL TIME (Tempo de Release), REL LEVEL (Nível de Release).

**Observação**: Como o PEG simula a mudança da curva de envelope de pitch durante o tempo, é possível criar um efeito do tipo SFX e uma mudança de pitch suave de um instrumento de sopro.

**Observação**: Dependendo do som selecionado, mudando-se certos parâmetros pode-se produzir um efeito notável.

### **ILUSTRAÇÃO (página 32)**

**INIT LEVEL ( Nível Inicial)** : Ajusta o nível de pitch inicial quando a tecla é tocada.

**ATK TIME (Tempo de Ataque)** : Determina o tempo necessário para um som alcançar o Nível de Ataque depois que uma nota é tocada.

**ATK LEVEL (Nível de Ataque)** : Ajusta o nível de alvo inicial depois que uma nota é tocada.

**DCY TIME (Tempo de Decay):** Determina o tempo necessário para um som alcançar o pitch básico a partir de Nível de Ataque enquanto a tecla está pressionada.

**REL TIME (Tempo de Release):** Determina o tempo que se leva para o pitch básico alcançar o Nível de Release depois que a tecla foi liberada.

**REL LEVEL (Nível de Release):** Ajusta o nível do último alvo depois que a tecla foi liberada.

## **ILUSTRAÇÃO (página 33)**

(A ) NÍVEL (B ) PITCH BÁSICO (C ) TEMPO (D ) TECLA DESATIVADA (E ) TECLA ATIVADA

Ajustes: INIT LEVEL (Nível Inicial):  $-64 \sim +63$ ATK TIME (Tempo de Ataque): -63 ~+63 ATK LEVEL (Nível de Ataque): -64 ~+63 DCY TIME (Tempo de Decay) : -63 ~+63 REL TIME (Tempo de Release): -63 ~+ 63 REL LEVEL (Nível de Release) : -64 ~+63

# **LAYER EDIT 4 (aplicado independentemente para cada Layer)**

As funções nesta linha fornecem parâmetros que incluem ajustes fundamentais tais como designação de som, volume e ajustes de pan para cada Layer. Os parâmetros podem ser ajustados para cada Layer numa Performance.

### **ILUSTRAÇÃO (página 33)**

## ♦ **BANK**

Permite selecionar um Banco, cada um contém até 128 sons normais. Para selecionar um som, deve-se primeiro selecionar um número de Banco e então selecionar um número de programa no parâmetro PROGRAM como explicado abaixo.

Ajustes: desligado,XG000, 001, 003, 006, 008, 012, 014, 016~920, 024, 025, 027, 028, 032~043, 045, 064  $\sim$ 072, 096 $\sim$ 101, SFX, PRE 0 $\sim$ 12 (para Performance apenas).

Tabela de Conversão de Banco para Sons Utilizados em Performances

### **<TABELA PÁGINA 33>**

Cada banco pode ser selecionado diretamente entrando o número do Banco correspondente utilizando o teclado numérico.

**Observação**: Para maiores informações sobre Bancos e Programas (sons), consultar a Lista de Sons no livro "Data List" (Lista de Dados).

# ♦ **PROGRAM**

Permite selecionar um som ou programa do Banco selecionado previamente com o parâmetro BANK, explicado acima.

Ajustes: 1~128

**Observação**: Observar que o os números de Programas aqui são 1~128 e o números de Mudança de Programa MIDI dão 0~127. Para combinar o número de Mudança de Programa MIDI quando mudando de programas utilizando um dispositivo MIDI externo, subtrair "1" do número do Programa.

**Observação**: Para maiores informações sobre Bancos e Programas (sons) consultar a Lista de Sons no livro "Data List" (Lista de Dados).

# ♦ **VOLUME**

Ajusta o volume da cada Layer. É possível designar ajuste de volume diferente para cada Layer.

# **ILUSTRAÇÃO (página 33)**

Ajustes:  $0 - 127$ 

# ♦ **PAN**

Ajusta o pan (posição à direita ou à esquerda no espectro estéreo de cada Layer. Pans diferentes podem ser ajustados para cada Layer, desta maneira proporcionando uma imagem estéreo rica em texturas para a saída estéreo).

## **ILUSTRAÇÃO (página 34)**

Ajustes:

Random, L63 (para a esquerda na imagem estéreo) até L01 a C00 (centro na imagem estéreo) até R01 a R63 (para a direita na imagem estéreo).

**Observação**: Quando se ajusta "Random", a posição do pan de cada Layer será alternada entre a esquerda e a direita cada vez que uma Performance for tocada.

**Observação**: Alguns dos sons são pré-determinados e têm uma panoramização determinada à " esquerda" para o registro mais baixo e à "direita" para o registro mais alto. Neste caso, não é possível modificar o ajuste de pan.

# ♦ **EFFECT**

Ajusta o nível de mandada de efeito (saída) de cada Layer. Existem três parâmetros: REV SEND (Mandada de Reverb), CHO SEND (Mandada de Chorus) e VARI SEND (Mandada de Variação). Cada nível de mandada de efeito ajustado aqui será a saída das seções de efeito Reverb, Chorus e Variation como previamente selecionado.

**ILUSTRAÇÃO (página 34)** 

**REV SEND (Mandada de Reverb):** Determina o nível de mandada do efeito de Reverb.

**CHO SEND (Mandada de Chorus):** Determina o nível de mandada do efeito de Chorus.

**VARI SEND (Mandada de Variação):** Habilita ou desabilita a saída do efeito Variation (Variação)

Ajustes: REV SEND (Reverb Send): 0~127 CHO SEND (Mandada de Chorus): 0~127 VARI SEND (Mandada de Variação): OFF (Desligado), ON (Ligado)

**Observação:** O valor de alguns Layers pode ser alterado obrigatoriamente quando utilizando o efeito **Variation** 

# ♦ **FILTER**

Ajusta os parâmetros de filtro para cada Layer. Existem dois parâmetros: CUTOFF e REZ (Ressonância).

**Observação**: Geralmente, filtros mudam o timbre passando os sinais por uma determinada banda de freqüência e cortando outras. O CS1x se caracteriza por um LPF (Filtro Passa baixa) que passa os sinais abaixo da freqüência especificada (freqüência de corte) e corta os sinais acima dela.

**Observação**: Dependendo do som selecionado, mudando-se certos parâmetros pode-se produzir um efeito notável.

**CUTOFF**: Determina a freqüência de corte do filtro, ou o ponto da freqüência acima da qual outras freqüências são cortadas. Ajustes mais altos resultam em tons mais brilhantes e ajustes mais baixos resultam em tons mais graves.

### **ILUSTRAÇÃO (página 34)**

(A ) VOLUME (B ) FREQÜÊNCIAS QUE PASSAM (C ) FREQÜÊNCIAS CORTADAS (D ) FREQÜÊNCIA (E ) FREQÜÊNCIA DE CORTE

**REZ (Ressonância)** : Ajusta a quantidade de ressonância do filtro ou a ênfase em torno da freqüência de corte. Ajustes mais altos produzem um pico ressonante mais alto, enquanto os ajustes mais baixos produzem uma resposta relativamente plana (flat).

## **ILUSTRAÇÃO (página 34)**

(A ) VOLUME (B ) RESSONÂNCIA (C ) FREQÜÊNCIA (D ) FREQÜÊNCIA DE CORTE

Ajustes: CUTOFF: -64 ~+63 REZ (Ressonância): -64 ~+63

# ♦ **POLY / MONO**

Determina se o som de cada Layer é tocado monofonicamente (apenas uma nota de cada vez) ou polifonicamente (até 32 notas tocadas de uma vez).

Geralmente, o modo Polifônico é selecionado para gerar sons múltiplos de uma vez. Existem casos, onde é melhor selecionar o modo Monofônico, como quando se utiliza o som de uma baixo, som de metais ou sons de um sintetizador analógico.

### **ILUSTRAÇÃO (página 35)**

Ajustes: POLY (Polifônico), MONO (Monofônico)

**Observação**: É possível tocar até 32 notas de uma vez. No entanto, o número de notas pode ser reduzido ou truncado se forem utilizados sons que compõem dois elementos e/ ou uma canção mais complicada que utiliza notas demais.

## ♦ **Dicas Sobre o Modo Performance**

• No Modo Performance, é possível utilizar uma Performance (som) e 12 Parts (Part 5~16) para Multi. Embora os canais de recepção estejam ajustados pela fábrica como apresentado na ilustração, é possível mudar os canais de recepção utilizando RCV CH (Canal de Recepção) no Modo Utility.

## **ILUSTRAÇÃO (figura 35)**

## **(A ) Canais de Recepção MIDI ajustados pela fábrica.**

- Se um canal é selecionado para Performance e para uma das Parts, os dois serão tocados simultaneamente, produzindo dois sons de uma vez. Verificar os ajustes para os canais de recepção quando se toca uma Performance e se obtém um som que não é o esperado apesar da Performance.
- No Modo performance, não é possível modificar os ajustes Multi no painel exceto para os ajustes de canal de recepção. Utilizar um dispositivo de MIDI externo tal como um sequenciador para modificar os ajustes Multi.
- É possível tocar apenas uma Performance por vez. Não é possível utilizar a Performance como Parts para o Multi ou para configurar os Layers utilizando Performances.

# **2. MODO MULTI PLAY**

**No modo Multi Play é possível tocar até 16 Parts utilizando um sequenciador MIDI externo. Este modo é principalmente utilizado quando o CS1x é utilizado como um gerador de tons XG- compatível ou como um dispositivo de entrada de dados em um sistema de música de computador. É possível utilizar qualquer som XG dos 480 sons normais e 11 sons de bateria. Quando tocando partir ou gravando em um sequenciador externo, é possível utilizar a função Multi Part Edit para editar o volume e o efeito de cada Part.**

### **ILUSTRAÇÃO (página 36)**

(A ) SEQUENCIADOR MIDI EXTERNO (B ) DADOS MIDI (1-16 CANAIS) (C ) MULTI PART EDIT SONS XG, VOLUME, PAN, EFEITO E OUTROS AJUSTES PART 1~16

## **Entrando no Modo Multi Play**

**Pressionar o botão MULTI. Um símbolo [] aparecerá abaixo da palavra "MULTI" no display.** 

**ILUSTRAÇÃO ( página 36)** 

(AB) CATEGORIA (CD) NÚMERO DO SOM (EF) NÚMERO DA PART (GH) NÚMERO DO PROGRAMA (SOM)

Tocando o teclado será tocado o som da Part atualmente apresentada no display. O nome da Categoria para o som selecionado será apresentado próximo do nome do som.

É possível selecionar um som a partir do Banco XG000 (GM) pressionando os botões PROGRAM [-] / [+].

**Observação**: Quando se entra no Modo Multi Play a partir do modo Performance, o CS1x automaticamente reajusta o gerador de tons internos para o estado XG ON (001 Grand Piano).

# • **Multi Part Edit**

É possível editar cada Part em tempo real. É possível designar um som para cada Part e ajustar o volume, pan e efeito. **Estes ajustes são temporários e não podem ser armazenados**. Portanto, entrando no modo Performance irá evidenciar este dado.

## **ILUSTRAÇÃO (página 36)**

(ABC) BANCO, PROGRAMA VOLUME PAN

EFEITO FILTRO POLY/MONO

#### **Editando Procedimentos**

#### **1. Selecionar uma Part.**

Utilizar o botão PART [-]/[+] para selecionar a Part que se deseja editar.

### **ILUSTRAÇÃO (página 36)**

#### **2. Selecionar o parâmetro.**

Pressionar o botão Parameter Value UP/DOWN correspondente ao parâmetro que se deseja editar para selecionar o parâmetro e apresentar os ajustes.

#### **ILUSTRAÇÃO (página 36)**

#### **3. Ajuste de valor**

Pressionar o botão Parameter Value UP/DOWN novamente para ajustar o valor. Segurando o botão Parameter Value UP/DOWN muda-se o valor continuamente. O botão [UP] incrementa o valor e o botão [DOWN] decrementa o valor.

**Observação**: Também é possível utilizar o teclado numérico (0~9) ou o botão de Entrada de Dados para mudar o valor.

**Observação**: Para mudar o valor para todas as Parts de uma vez, segurar SHIFT e pressionar o botão Parameter Value UP/DOWN. Quando se pressionar SHIFT no Multi Part Edit, uma letra "A" (All) aparecerá no display abaixo da palavra "PART".

### **ILUSTRAÇÃO (página 36)**

**Observação**: Outros parâmetros aparecerão no display quando se pressionar os outros botões Parameter Value UP/DOWN. Continuar ajustando os outros parâmetros.

**Observação**: Para sair do Multi Part Edit, pressionar o botão MULTI novamente. O display retornará para a tela nome do Som. Também é possível sair do modo Multi Play pressionando o botão PERFORMANCE para entrar no modo Performance.

# • **Descrição de Cada Função**

### ♦ **BANK**

Permite selecionar um Banco. Vário bancos de sons normais contendo até 128 sons normais, um banco com sons diferentes de bateria, mais bancos SFX estão disponíveis para escolha. Para selecionar um som, devese primeiro selecionar um número de Banco, e então selecionar um número do Programa no parâmetro PROGRAM que é explicado abaixo.

### **ILUSTRAÇÃO (página 37)**

Ajustes:

desligado, XG000, 001, 003, 006, 008, 012, 014, 016~020, 024, 025, 027, 028, 032~043, 045, 064~072, 096~101, SFX, SFXKIT, DRUM.

(A) Tabela de Conversão de Banco para Multi

### **ILUSTRAÇÃO (página 37)**

Cada banco pode ser selecionado diretamente pela entrada do número correspondente no teclado numérico.

**Observação**: Para maiores detalhes sobre Bancos e Programas (sons) consultar a Lista de Sons XG no livro "Data List".

# ♦ **PROGRAM**

Permite selecionar um som ou programa de um Banco previamente selecionado com o parâmetro BANK, explicado acima.

### **ILUSTRAÇÃO (página 37)**

Ajustes: 1~128

**Observação**: Observar que os números de Programas aqui são 1~128 e os números de Mudança de Programa MIDI são 0~127. Quando trocando os programas utilizando um dispositivo MIDI externo, subtrair o número "1" do número do Programa para combinar o número de Mudança de Programa.

**Observação**: Para maiores informações sobre Bancos e Programas (sons) consultar a Lista de Sons XG no livro "Data List".

**Observação**: Também é possível mudar o número do Programa rapidamente utilizando a função Mudança Rápida de Programa, da mesma forma como no modo Performance.

### **Sons Normais e Sons de Bateria**

Os sons disponíveis são divididos em dois grupos: sons normais e sons de bateria. No modo Multi Play é possível selecionar e tocar tanto sons normais como sons de bateria.

Em geral um som "normal" é simplesmente um som alterado que pode ser tocado numa escala musical de baixo a alto, tal como um piano ou um trompete. No modo Multi Play existem 480 sons normais XG.

Um som de "bateria" é uma bateria completa e outros sons de percussão, cada som tendo um pitch fixo. Cada som é designado para um número de Nota MIDI específica também correspondente a uma tecla no teclado MIDI. No modo Multi Play existem 11 sons de bateria XG. Para uma lista de sons de bateria e percussão designados para cada tecla, consultar a Lista de Sons de Bateria XG no livro "Data List".

### **Modo TG300B**

Existem dois modos de gerador de tom: modo XG e modo TG300B. Normalmente o CS1x toca no modo XG. No entanto, ele reconhece automaticamente que modo selecionar baseado nos dados MIDI de entrada, isto é através das mensagens do Exclusivo Sistema MIDI que pode-se programar utilizando um sequenciador MIDI externo.

No modo TG300B o CS1x tocará dados de música multitimbral criado por geradores de tons compatíveis com o TG330B. O modo TG300B também fornece compatibilidade com o formato GM System Level 1.

No modo TG300B o CS1x pode:

- Tocar até 16 Parts
- Escolher entre 579 Sons Normais e 10 Sons de Bateria.

# ♦ **VOLUME**

Ajusta o volume de cada Part. Diferentes níveis de volume podem ser ajustados para cada Part.

## **ILUSTRAÇÃO (página 37)**

Ajustes:  $0 - 127$ 

# ♦ **PAN**

Ajusta o pan (a posição esquerda ou direita no espectro estéreo) para cada Part. Diferentes posições de pan podem ser ajustadas para cada Part (para saída estéreo).

## **ILUSTRAÇÃO (página 38)**

Ajustes:

Random, L63 (todo para a esquerda na imagem estéreo) a L01 a C00 (centro da imagem estéreo) para R01a R63 (todo para a direita na imagem estéreo).

**Observação**: Quando ajustado em "Random", o pan de cada Part será alternado entre a esquerda e a direita cada vez que um som seja tocado.

**Observação**: Alguns dos sons são pré-ajustados e fixados a um pan da "esquerda" no registro mais baixo e "direita" no registro mais alto. Neste caso, não é possível modificar o ajuste de pan.

# ♦ **EFFECT**

Ajusta o nível da mandada de efeito (saída) para cada Part. Existem três parâmetros: REV SEND (Mandada de Reverb), CHO SEND (Mandada de Chorus) e VARI SEND (Mandada de Variação). É possível escolher o nível da mandada de efeito para cada efeito em tempo real quando se está reproduzindo dados de uma canção XG que contém ajustes de efeitos utilizando um dispositivo MIDI externo.

**Observação**: Quando se entra no modo Multi Play (reset para XG ON) pressionando-se o botão MULTI, cada efeito será resetado para os ajustes padrão: Hall 1 (Reverb), Chorus 1 (Chorus) e Delay L,C,R (Variation). Neste caso, o nível de mandada Reverb é ajustado em 64 e os níveis de mandada de Chorus e Variation são ajustados em 0.

Dependendo dos dados da canção XG que está sendo tocada, os tipos de efeitos e os parâmetros utilizados na canção podem mudar.

Observar que os tipos de efeitos e seus parâmetros no modo Performance Edit não têm relação com os efeitos determinados aqui.

**ILUSTRAÇÃO (página 38)** 

**REV SEND (Mandada de Reverb):** Determina o nível de mandada do efeito Reverb.

**CHO SEND (Mandada Chorus):** Determina o nível de mandada do efeito Chorus.

**VARI SEND (Mandada de Variação):** Habilita ou desabilita a saída do efeito Variation.

Ajustes: REV SEND (Mandada de Reverb): 0~127 CHO SEND (Mandada de Chorus): 0~127 VARI SEND (Mandada de Variation): Desligado, Ligado (ou 0~127)

**Observação**: Os parâmetros de mandada de Variation são OFF (desligado) ou ON (ligado) quando o efeito Variation é utilizado como efeito de inserção. Existem 0~127 quando utilizados como efeito System.

Normalmente, o efeito Variation trabalha como um Efeito de Inserção quando não recebe mensagens de mudança de parâmetros para trocar o Efeito do Sistema de um sequenciador MIDI externo.

# ♦ **FILTRO**

Ajusta os parâmetros de filtro para cada Part. Existem dois parâmetros, CUTOFF (corte) e REZ (ressonância).

### **ILUSTRAÇÃO (página 38)**

Geralmente, os filtros mudam o timbre passando os sinais por uma banda de freqüência específica e cortando outras. O CS1x se caracteriza por um LPF (Filtro Passa Baixa) que passa os sinais abaixo de uma freqüência específica (freqüência de corte) e corta os sinais acima dela.

**Observação**: Dependendo do som selecionado, a mudança de certos parâmetros pode não produzir um efeito notável.

**CUTOFF**: Determina a freqüência de corte do filtro, ou a freqüência acima da qual outras freqüências são filtradas. Ajustes mais altos resultam em sons mais brilhantes e ajustes mais baixos resultam em sons mais graves.

**REZ (Ressonância):** Ajusta a quantidade de ressonância de filtro ou ênfase ao redor da freqüência de corte. Ajustes mais altos produzem um pico de ressonância mais alto, enquanto ajustes mais baixos produzem uma resposta relativamente plana (flat).

Aiustes: CUTOFF: -64 ~+63 REZ (Ressonância): -64 ~+63

### ♦ **POLY / MONO**

Determina se o som de cada Layer é tocado monofonicamente (apenas uma nota de cada vez) ou polifonicamente (até 32 notas de uma vez).

Geralmente, o modo Polifônico é selecionado para gerar sons múltiplos de uma vez. Existem casos onde é mais efetivo selecionar o modo Monofônico, tal como quando utilizando um som de um baixo, som de metais ou o som de um sintetizador analógico.

### **ILUSTRAÇÃO (página 39)**

Ajustes: POLY (Polifônico), MONO (Monofônico)

**Observação**: É possível tocar até 32 notas de uma vez. No entanto, o número de notas pode ser reduzido ou truncado se forem utilizados sons que consistam de dois elementos e/ou se toque uma música mais complicada que utiliza notas demais.

### ♦ **Utilizando o Modo Multi Play**

- O Modo Multi Play é especificamente dirigido quando se toca o CS1x como um gerador de tons utilizando um dispositivo externo tal como um sequenciador. Consequentemente, as alterações feitas no modo Multi Play são temporárias e não podem ser armazenadas.
- A função Arpeggiator não está disponível no Modo Multi Play. Só pode ser aplicada para Performances no Modo Performance.

# **3. MODO UTILITY**

**No Modo Utility é possível ajustar os sistema CS1x e os parâmetros MIDI.** 

### **Entrando no Modo Utility**

**Pressionar o botão UTILITY. Um símbolo [] aparece no display abaixo da palavra "UTILITY".** 

**Observação**: O display mostrará os ajustes de parâmetros feitos anteriormente no modo Utility. A primeira vez que se pressionar o botão UTILITY após ligar a unidade, o display apresentará a primeira página (Master Tune) do Modo Utility.

### • **Procedimento**

#### **1. Selecionar o parâmetro**

Pressionar o botão Parameter Value UP/DOW correspondente ao parâmetro que se deseja editar uma vez para selecionar o parâmetro e apresentar os ajustes no display.

#### **2. Ajustar o valor**

Pressionar o botão Parameter Value UP/DOWN novamente para determinar o valor. Segurando o botão Parameter Value UP/DOWN muda-se o valor continuamente. O botão [UP] aumenta o valor e o botão [DOWN] diminui o valor.

**Observação**: É possível utilizar o teclado numérico (0~9) ou o botão Data Entry para mudar o valor.

**Observação**: Outros parâmetros aparecerão no display quando se pressionar outros botões Parameter Value UP/DOWN. Continuar ajustando os outros parâmetros.

**Observação**: Pressionar o botão PERFORMANCE ou o botão MULTI para sair do modo Utility e retornar a cada modo respectivamente.

**Observação**: Não é necessário armazenar mudanças feitas no modo Utility. O CS1x armazenará qualquer mudança feita neste modo.

## • **Descrição de Cada Função**

#### **SYSTEM**

Ajusta a melodia e outros ajustes de teclado para o gerador de tons do CS1x. Existem quatro parâmetros: MASTER TUNE, KBD TRANS (Transposição e Teclado), VEL CURVE (Curva de Velocidade) e VEL FIX (Fixação de Velocidade).

## ♦ **MASTER TUNE**

Afina o gerador de tons do CS1x. O pitch básico é 440Hz na nota A3. A afinação mestra (Master Tunning) pode ser ajustada 1Hz por vez.

# **ILUSTRAÇÃO (página 40)**

Ajustes: -102 Hz a 0 (A3=440Hz) a +102Hz

# ♦ **KBD TRANS (Transposição de Teclado)**

Permite transpor o pitch em semitons. O valor transposto também será refletido na função Octave Shift no painel.

# **ILUSTRAÇÃO (página 40)**

Ajuste: -36 a 0 (padrão) a +36

**Observação**: Esta função de ajuste é relacionada a OCTAVE SHIFT no painel, a indicação pode ser alterada depois utilizando a função OCTAVE SHIFT.

# ♦ **VEL CURVE (Curva de Velocidade)**

A curva de velocidade determina a maneira que o gerador de tons do CS1x responde a velocidade que está sendo tocado quando o parâmetro VEL FIX (consultar abaixo) está em OFF (desligado). Os seis tipos seguintes de curvas estão disponíveis:

**Norm (Normal):** A velocidade está em proporção com a força (maneira como se toca o teclado).

### **ILUSTRAÇÃO (página 41)**

**Soft1**: Esta curva é determinada para aumentar o nível de volume com um estilo de tocar mais suave. É apropriado para pessoas que têm um toque suave nas teclas.

### **ILUSTRAÇÃO (página 41)**

**Soft2**: Esta curva também é determinada para aumentar o nível de volume com o estilo de tocar mais suave. É muito próxima do Normal de comparada com Soft.

### **ILUSTRAÇÃO (página 41)**

**Easy**: Em geral, esta curva é também determinada para aumentar o nível de volume com um estilo de tocar mais suave. No entanto, o nível do volume é estável em todos os registros pois a curva de velocidade na metade está próxima do Normal.

### **ILUSTRAÇÃO (página 41)**

**Wide**: Esta curva é determinada para diminuir o nível de volume com um estilo de tocar mais suave e aumentar o nível de volume com um estilo de tocar mais forte. Como resultado, sente-se uma faixa dinâmica mais ampla.

### **ILUSTRAÇÃO (página 41)**

**Hard**: Esta curva é determinada para aumentar o nível de volume com estilo de tocar mais forte. É apropriada para pessoas com um toque mais forte.

### **ILUSTRAÇÃO (página 41)**

Ajustes: Norm, Soft1, Soft2, Easy, Wide, Hard.

# ♦ **VEL FIX (Fixação da Velocidade)**

Ajusta a velocidade do teclado CS1x para um valor específico. É utilizado quando se deseja tocar o som a uma velocidade fixa apesar da maneira como se toque o teclado.

## **ILUSTRAÇÃO (página 41)**

Ajustes: 1~127, off (desligado) **Observação:** Ajustar o parâmetro VEL FIX como OFF (desligado) para habilitar a curva de velocidade previamente selecionada no parâmetro VEL CURVE (Curva de Velocidade). **MIDI** 

Os parâmetros MIDI permitem trocar dados MIDI entre o CS1x e um dispositivo MIDI externo. Existem cinco parâmetros: TRANS CH (Canal de Transmissão), RCV (Canal de Recepção), DEVICE NO (Número do Dispositivo), LOCAL (Local Ligado/Desligado)e BULK DUMP (Performance de Eliminação).

# ♦ **TRANS CH (Canal de Transmissão)**

Ajusta o canal de transmissão MIDI do CS1x para um dispositivo MIDI externo tal como um sequenciador.

## **ILUSTRAÇÃO (página 41)**

Ajustes: 1~16ch (canal)

**Observação**: É possível utilizar o CS1x para tocar e controlar um dispositivo MIDI externo.

# ♦ **RCV CH (Canal de Recepção)**

No Modo Performance, ajusta o canal de recepção MIDI para controlar o CS1x com um dispositivo externo tal como um sequenciador MIDI ou computador.

No Modo Multi Play, O CS1x reseta o gerador de tom interno para o estado XG ON (001 Grand Piano) e recebe automaticamente os dados externos.

# **ILUSTRAÇÃO (página 42)**

Ajustes: LAYER A (Laver All para uma Performance) =  $1 \sim 16$ ch, Part  $5 \sim 16$ , off.

**Observação**: No Modo Performance, os canais de recepção pode ser utilizado para uma Performance e 12 Parts (Part 5~16) para Multi. No entanto, não é possível utilizar o efeito de Inserção para Parts 5~16.

# ♦ **DEVICE NO (Número do Dispositivo)**

Ajusta o número do dispositivo MIDI. Quando transmitindo ou recebendo mensagens exclusivas do sistema tal como bulk dump ou mudanças de parâmetros com um dispositivo MIDI externo, deve-se combinar o número de dispositivos tanto para o CS1x como para o dispositivo externo.

# **ILUSTRAÇÃO (página 42)**

Ajustes: 1~16, todos, desligado

# ♦ **LOCAL (Local Ligado/Desligado)**

Determina se o teclado está conectado ao gerador de tom interno do CS1x. Quando o Local está em OFF (desligado), o teclado está desconectado do gerador de tom. O gerador de tom interno não responderá ao teclado (nenhum som será produzido), mas ele responderá aos dados MIDI que estão entrando de um dispositivo externo. No entanto, o teclado ainda transmite mensagens MIDI do plugue MIDI OUT.

Para tocar normalmente, o local deve estar em ON (ligado). **ILUSTRAÇÃO (página 42)** 

(A )DISPOSITIVO MIDI EXTERNO (B ) GERADOR DE TOM (C ) TECLADO (D ) LOCAL DESLIGADO

Ajustes: ligado/desligado

# ♦ **BULK DUMP (Performance BULK DUMP)**

Permite mandar dados de Performance do CS1x no bulk para outro CS1x ou para o Data Filer MDF2 da Yamaha. É conveniente para fazer back up, armazenar ou administrar dados de Performance importantes.

**Observação**: Para habilitar a transmissão, primeiro conectar os dispositivos MIDI. (Para detalhes sobre a conexão de cada dispositivo, consultar os respectivos manuais do proprietário dos dispositivos MIDI externos). É necessário combinar o número do dispositivo do CS1x com o número do dispositivo MIDI externo. (Consultar o parâmetro DEVICE NO acima).

### **Mandada Bulk Dump**

**1. Selecionar o tipo de dados que se deseja mandar pressionando o botão Parameter Value UP/DOWN. É possível selecionar entre o seguintes tipos:** 

### **ILUSTRAÇÃO (página 42)**

**1Perf**: Os dados de pré-determinados ou Performance de Usuário atualmente selecionados no modo Performance.

**all**: Todos os dados da Performance de Usuário e os dados do Sistema.

**2. Pressionar o botão ENTER/YES para executar a operação bulk dump. "End" aparecerá no display quando a operação é completada, e o display retornará ao original.** 

## **ILUSTRAÇÃO (página 42)**

### **Recepção Bulk Dump**

Permite recuperar os dados de Performance CS1x de um dispositivo externo, carregando num bulk do CS1x.

Os dados que podem ser recebidos serão diferentes dependendo do modo. Para detalhes sobre o formato de dados MIDI, consultar o livro "Data List". É necessário combinar o número do dispositivo do CS1x com o número do dispositivo MIDI externo. (Consultar o parâmetro DEVICE NO acima).

# ♦ **ASSIGN CTRL NO (Número de Mudança do Controle Assign)**

Permite designar os Números de Mudança de Controle para controladores tais como a Roda de Modulação ou Botões Controladores de Som. É utilizado principalmente para controlar dispositivos externos conectados via MIDI.

**Observação**: A principal função dos Botões de Controle de Som não serão alterados.

É possível determinar se a Roda de Modulação ou o Controlador de Pedal é utilizado para Controle de Cena.

### **ILUSTRAÇÃO (página 43)**

A seguir estão os Números de Mudança de Controle e os Nomes que podem ser designados para os vários controladores.

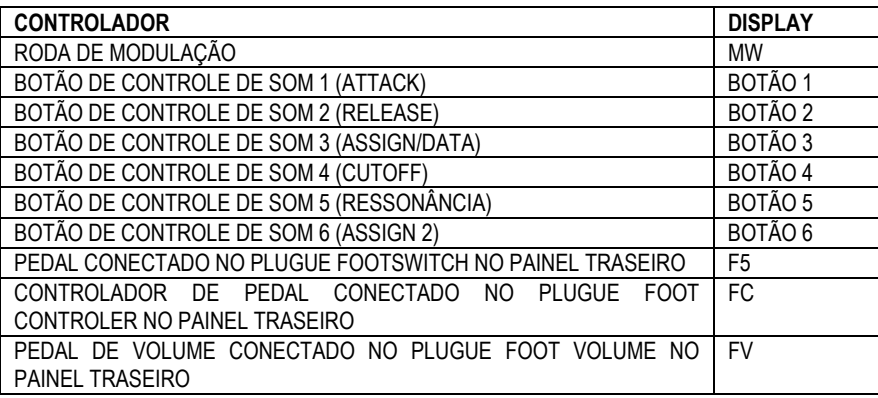

**Observação**: Nos ajustes de Controle de Cena, é possível escolher entre Mod. Wheel ( Roda de Modulação) ou FootCtrl (Controlador de Pedal)

BOTÕES DE CENA 1 OU 2 (SÓ PARA COMNTROLE DE CENA) SCENE

Número e Nomes de Mudança de Controle Designáveis

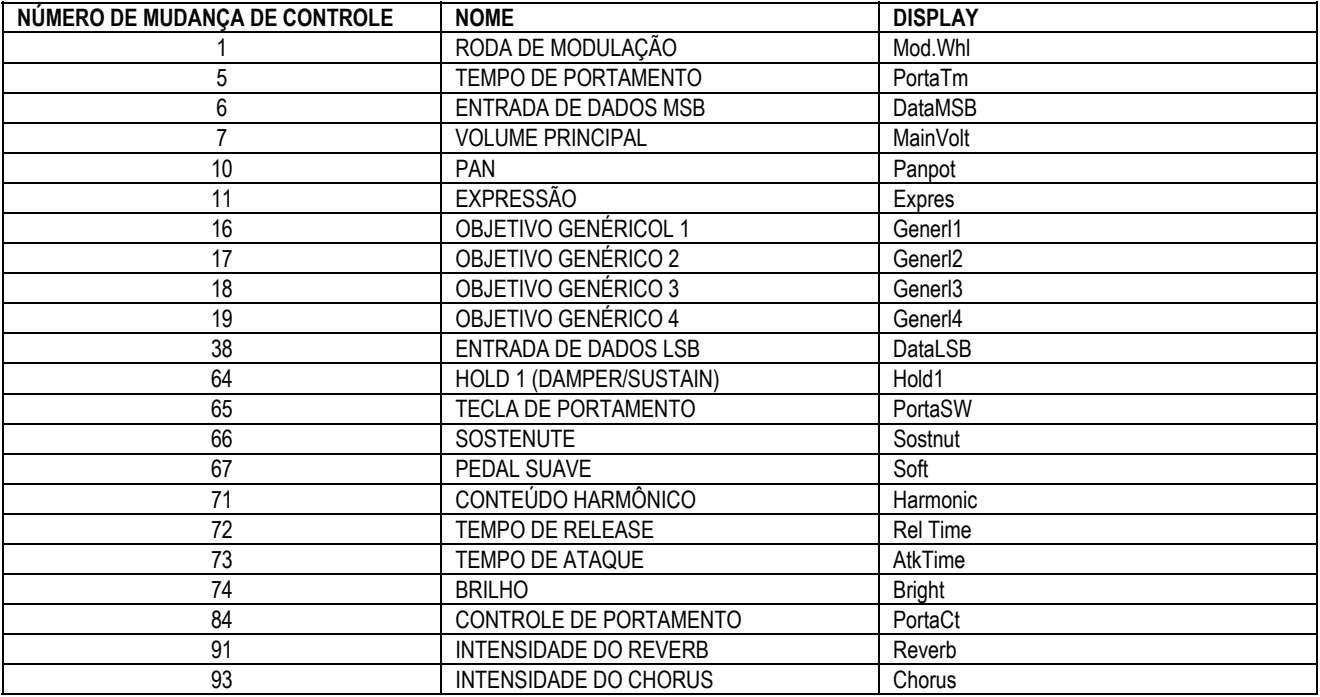

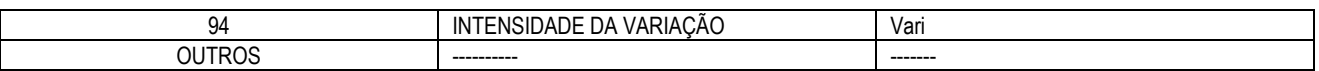

**Observação**: Objetivo Genérico: Com o CS1x, o Objetivo Genérico 1 é para o FC, o 2 para o botão 3 (ASSIGN 1), 3 para o botão 6 (ASSIGN 2) e o 4 para nenhum ajuste.

#### **Determinando os Controladores**

**1. Mover o controlador no painel para o Número de Mudança de Controle que será determinado. Os parâmetros do controlador aparecerão no display.** 

**Observação**: Pressionar o botão SCENE 1 ou SCENE 2 para apresentar os parâmetros de Controle de Cena.

#### **ILUSTRAÇÃO (página 43)**

**2. Pressionar o botão Valor de Parâmetro UP/DOWN para selecionar o Nome e o Número de Mudança de Controle.** 

**3. Repetir os passos 1 e 2 para determinar os Nomes e Números de Mudança de Controle para cada controlador.** 

**Observação**: Esta função é conveniente para controlar uma dispositivo MIDI externo com o CS1x.

## ♦ **Dicas sobre os Botões Controladores de Som**

As mudanças feitas pelos Botões de Controle de Som podem ser saídas como mensagens MIDI. As saídas de mensagem MIDI via MIDI OUT podem ser determinadas utilizando a função ASSIGN CTRL NO apresentada à esquerda.

Os ajustes são feitos pela fábrica:

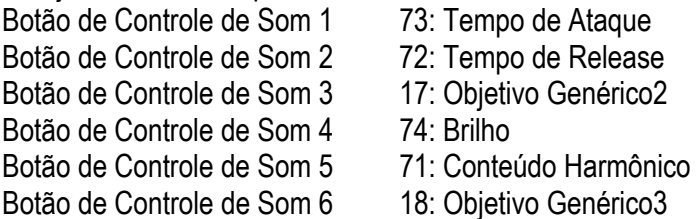

- Quando o CS1x recebe um determinado dado para cada botão de um dispositivo MIDI externo, o parâmetro impresso no painel para o botão será afetado. Por exemplo, o Tempo de Ataque será afetado, quando o Brilho (74) é determinado pelo Botão 1 e o Tempo de Ataque (73) é determinado pelo Botão 3, então a mensagem para o Brilho (74) é transmitida de um dispositivo externo.
- Tanto os dados designados para o Botão utilizando a função ASSIGN CTRL NO como os dados do Botão cujo nome do parâmetro está impresso no painel são enviados para o gerador de tons interno quando se gira o botão. Por exemplo, tanto o Brilho (74) como o Tempo de Ataque serão afetados quando o Brilho (74) é designado para o Botão 1 e o botão 1 é girado.

# **4. MODO DE ARMAZENAGEM**

#### **No Modo de Armazenagem é possível armazenar Performances ou Cenas editadas na memória interna do CS1x. Para entrar no Modo de Armazenagem, deve-se primeiro estar no Modo Performance.**

**Observação**: Não é possível entrar no Modo de Armazenagem a partir do Modo Multi Play ou do Modo Utility.

### **ILUSTRAÇÃO (página 44)**

(A ) ARMAZENAGEM DE PERFORMANCE (B ) ARMAZENAGEM DE CENA (C ) POSIÇÃO DOS 6 BOTÕES  $(D)$  CENA  $\frac{1}{2}$ (E ) MEMÓRIA (F ) PERFORMANCE DE USUÁRIO 1~128 (G ) ARMAZENAGEM (H ) PERFORMANCE DE PRESET 1~128 (I ) PERFORMANCE EDITADA (J ) DESTINO DA ARMAZENAGEM

### **Armazenado uma Performance**

**1. Depois de editar uma performance, pressionar o botão STORE para entra no modo Armazenagem.** 

#### **ILUSTRAÇÃO (página 44)**

**2. Selecionar o número de Performance de Usuário no qual se deseja armazenar a Performance, utilizando o teclado numérico (0~9), botões de PROGRAM [-]/[+], ou botão de dados de Entrada.** 

### **ILUSTRAÇÃO (página 44)**

**CUIDADO** : Se Uma Performance de Usuário substituir outra já existente, os dados lá armazenados anteriormente serão perdidos. Como segurança, sempre armazenar os dados importantes em um dispositivo externo tal como o Yamaha MIDI Data Filer MDF2. Se for desejado, é possível recuperar as Performances de Usuário para os ajustes de fábrica originais. Para detalhes, consultar Ajustes de Fábrica.

**Observação**: Para renomear a Performance, selecionar o parâmetro Nome de Performance no modo de Edição de Performance.

#### **3. Pressionar o botão ENTER/YES. A palavra "SURE?" (Tem Certeza ? ) aparecerá no display.**

#### **ILUSTRAÇÃO (página 44)**

Para ouvir o som, simplesmente toque o teclado.

**4. Pressionar o botão YES/ENTER novamente para executar a operação de armazenagem. O display vai voltar para a tela de modo de Performance Play depois que os dados sejam armazenados.** 

Pressionar o botão NO para cancelar a operação de armazenagem.

**Observação**: Pressionando o botão PERFORMANCE sai-se do modo de Armazenagem.

## **ILUSTRAÇÃO (página 44)**

Quando armazenando uma Performance, a posição de cada Botão de Controle de Som também será armazenado. Portanto, quando selecionando a Performance de Usuário Armazenada no modo Performance Play, o CS1x produzirá o som afetado pela posição do Botão de Controle de Som naquele momento. (Girando o Botão será armazenado o som com as posições de Botão de Controle de Som).

### **Armazenando uma Cena**

**Existem duas memórias de "Cena" dedicadas a cada Performance. Esta função é utilizada para determinar uma Cena ou a posição dos seis Botões de Controle de Som, para o botão da CENA 1 ou CENA 2. Isto é conveniente para apresentações ao vivo ou sessões de gravação, desde que permita acesso a um ajuste em particular simplesmente pressionando um botão.** 

**Observação**: Duas Cenas podem ser armazenadas em cada Performance.

**CUIDADO**: Uma vez que se armazenou uma Cena no barramento de edição (gravação temporária), para armazenar os dados de Cena permanentemente deve-se realizar a operação de armazenagem de Cena, acima. (Antes de executar a operação de Armazenagem de Performance para gravar a Cena como uma parte de uma performance, colocar todos os botões de controle de som na posição central). Do contrário, os ajustes de Cena serão perdidos se for selecionada uma outra Performance ou se entre no modo Multi Play.

**1. Ajustar cada Botão de Controle de Som de acordo com a sua preferência.** 

## **ILUSTRAÇÃO (página 45)**

**2. Segurar STORE e pressionar o botão SCENE 1 para armazenar os ajustes do Botão de Controle de Som atuais para a memória do botão SCENE 1. Para armazenar um outro ajuste dos Botões de Controle de Som, segurar STORE e pressionar o botão SCENE 2.** 

## **ILUSTRAÇÃO (página 45)**

A seguinte mensagem aparecerá no display quando a Cena é armazenada no barramento de edição.

### **ILUSTRAÇÃO (página 45)**

Exemplo: Ajustes armazenados para o botão de SCENE 1.

**3. Armazenar a Cena para a Performance atual utilizando a operação de armazenagem de Performance.** 

### **Selecionando uma Cena**

Primeiro selecionar a Performance para a qual se deseja armazenar uma Cena. Então pressionar o botão SCENE 1 ou SCENE 2 para selecionar a Cena. O LED do botão acenderá para indicar que os seus ajustes de Cena foram ativados.

Cada Botão de Controle de Som será desabilitado quando uma Cena é selecionada, e não será possível mudar os parâmetros utilizando os botões.

É possível utilizar a Roda de Modulação ou o Controlador de Pedal para mudar os parâmetros (Ajustes de Cena) continuamente entre a Cena 1 e Cena 2 ajustando em tempo real. A posição mínima do controlador é Scene 1, e a posição máxima é Scene 2.

## **ILUSTRAÇÃO (página 45)**

(A ) Muda continuamente entre SCENE 1 e SCENE 2
# **5. Ajustes de Fábrica**

#### **É possível resetar todos os ajustes no CS1x (ajustes de Performance, Cena, Sistema e MIDI) para os ajustes de fábrica originais (iniciais).**

**Observação**: Realizando esta função, serão substituídos todos os dados existentes. Sendo assim, sempre armazenar os seus dados importantes em um dispositivo externo tal como o Yamaha MIDI Data Filer MDF2 antes.

Desligar o CS1x, então enquanto se segura as teclas 7, 8, e 9 no teclado numérico, ligar novamente.

# **ILUSTRAÇÃO (página 46)**

# **APÊNDICE**

# **EFEITOS DIGITAIS**

**O CS1x apresenta três unidades de efeito digital independentes: Reverb, Chorus e Variation, que podem ser aplicadas para os sons numa grande variedade de maneiras para proporcionar uma ampla faixa de capacidades de processamento de sons.** 

**No modo Performance é possível escolher o tipo de efeitos Reverb, Chorus e Variation, assim como ajustar parâmetros adicionais para o efeito Variation. No modo Multi Play, exclusivo sistema de dados(MIDI) programado numa seqüência de canção (de um sequenciador externo ou computador) pode mudar os vários parâmetros de efeito do CS1x em pontos específicos numa canção para realçar bastante o som e o impacto da reprodução.** 

# ♦ **TIPO 1: Reverb**

O Reverb cria os sons de vários ambientes acrescentando ambiência de sala através de delays e reflexões. Existem 11 tipos de Reverb para serem escolhidos.

#### ♦ **TIPO 2: Chorus**

O Chorus cria uma variedade de efeitos de "espaço" ricos que são especialmente excelentes em estéreo. Existem 11 tipos de efeitos de Chorus, incluindo Chorus e Flanger.

#### ♦ **TIPO 3: Variation**

O Variation é uma seção especial de vários efeitos incluindo Reverb e Chorus., mais muitos outros não encontrados em outras seções, tais como Distorções, Wah e Auto Pan. Existem 43 tipos de efeitos de Variation.

# **Efeitos System e Insertion**

As seções de efeitos do CS1x podem ser designadas como efeitos System ou Insertion. Reverb e Chorus são sempre efeitos System, que significam que eles podem ser aplicados para algumas ou todas as Parts. O efeito Variation também pode ser um efeito System, ou pode ser designado como um efeito de inserção, que significa que pode ser dedicado a uma Part específica.

Basicamente, o Sistema do CS1x e os efeitos de Insertion trabalham da mesma maneira como um mixer de sons, como apresentado no diagrama à direita. Por exemplo, os efeitos System podem ser aplicados a instrumentos musicais (isto é Parts) que são conectados em vários canais do mixer, a quantidade de cada efeito System é determinado pelos controles de canal de "send" (mandada) e nível de "return"(retorno) do sistema. Um efeito Insertion pode ser conectado ("insertado") num fluxo de sinal de um canal específico para processar o som do instrumento (isto é, apenas Layer/Part).

Com o CS1x, no modo Performance o efeito Insertion(Variation) pode ser aplicado para um ou mais de quatro Layers, enquanto que o modo Multi Play só pode ser aplicado para uma única Part.

As configurações dos efeitos System e Insertion podem ser controladas em detalhes pelos dados da canção XG (marcada pelo sinal XG) quando o CS1x está no modo Multi Play.

# **ILUSTRAÇÃO ( página 47)**

(A ) EFEITO SYSTEM (B ) EFEITO REVERB (C ) EFEITO CHORUS (D ) EFEITO VARIATION Pode ser utilizado como efeito System ou Insertion (E ) MODO PERFORMANCE LAYER 1~4 (F ) MODO MULTI PLAY PART 1~6

# **Modo Performance**

O diagrama abaixo apresenta o fluxo de sinal de três efeitos quando o CS1x está no modo Performance. Neste caso o Efeito Varition é determinado como um efeito Insertion.

A tecla Variation Send On/Off  $*$  determina a que Layers o efeito Variation está aplicado. O menu do Layer de Performance Edit 4 do parâmetro EFFECT VARI SEND ativa ou desativa o efeito Variation ON/OFF para cada Layer.

O efeito Variation wet/dry \* determina a razão do efeito no sinal (wet) em relação ao som original (dry). O sinal com o efeito Variation resultante é então enviado para o efeito Reverb por meio do controle de mandada de Reverb  $*$  e para o efeito Chorus por meio do controle de mandada Chorus  $*$  a Mandada do Chorus para o sinal Reverb  $\oplus$  pode ser controlado pelo botão ASSIGN 1. O Performance Layer Edit 4 menu EFFECT REV SEND  $\div$  e parâmetros CHO SEND  $\div$  determinam os níveis de mandada de Reverb e Chorus aplicados a cada Layer. Os Layers que estão desligados  $*$  assim como as Parts 5~16, podem ainda ter os efeitos de System Reverb e Chorus aplicados a eles.

#### **ILUSTRAÇÃO (página 48)**

**Observação**: Os níveis de mandada de Reverb e Chorus para os Layers com as teclas de Mandada de Variation On/Off ajustadas em ON são determinadas pelo número mais alto do Layer. Por exemplo, se os Layers 1, 2 e 3 estão ativados, então o nível de mandada de Reverb e Layer para o Layer 3 determinará a quantidade de efeito aplicada a cada Layer.

**Observação**: Os níveis de mandada de efeitos no modo Performance para as Partes 5~16 assim como para os Layers 1~4) pode ser controlado por um sequenciador MIDI externo. O efeito Variation não pode ser aplicado na Parts 5~16.

# **Modo Multi Play**

O diagrama abaixo apresenta o fluxo de sinal dos três efeitos quando o CS1x está no modo Multi Play e o efeito Variation é determinado como um efeito Insertion.

**Observação**: No modo Multi Play os vários ajustes de efeito podem ser controlados pelas mensagens de Mudança de Parâmetros exclusivos do Sistema MIDI (recebido a partir de um sequenciador externo ou computador). As ilustrações à direita apresentam os parâmetros de mandadas de Reverb, Chorus e Variation que podem ser controlados de um painel CS1x. Para maiores detalhes, consultar a número de cada página como apresentada na explicação a seguir.

**Observação**: Quando o CS1x está no Modo Multi Play, o Efeito Variation é automaticamente resetado como um Efeito Insertion. Caso deseje-se ajustar o Efeito Variation como um Efeito System, é necessário mandar uma mensagem de mudança de parâmetro para o CS1x a partir de um sequenciador MIDI externo.

O efeito Variation (Insertion) pode ser aplicado em qualquer das 16 Parts de uma vez, determinados pela mudança do parâmetro Multi Edit EFFECT VARI SEND em ON. A razão do sinal de efeito Variation (wet) para o sinal original (dry) é determinado pelo equilíbrio wet/dry  $*$ , que controla a quantidade do sinal de efeito Variation aplicado a Part.

Embora apenas uma Part de cada vez possa ter o efeito Variation aplicado para todas as Parts, incluindo a Part com o efeito Variation, pode ter Reverb e Chorus aplicado, determinado pela mandada de Reverb  $*$  e ajuste de nível de mandada de Chorus  $*$  (entre 0~127) do Multi Edit EFFECT VER SEND e parâmetros CHO SEND, respectivamente. Os níveis de retorno de Reverb  $*$  e Chorus  $*$  podem também ser controlados para determinar a quantidade de cada efeito aplicado. O nível de Mandada de Chorus para o Reverb  $\oplus$  do efeito Chorus para o efeito Reverb pode também ser controlado numa série, se for determinado para o botão ASSIGN 1, neste caso, o nível de retorno do Chorus  $\oplus$  deve ser "0".

#### **ILUSTRAÇÃO (página 48)**

#### **(A ) MULTI**

- **O efeito XG determina INSERTION**
- **A Part 3 VARI SEND está em ON**

O diagrama abaixo apresenta o fluxo de sinal dos três efeitos quando o CS1x está no modo Multi Play e o efeito Variation é determinado como um efeito System.

Cada uma das 16 Parts tem um nível de mandada Dry  $*$  que controla a quantidade do sinal original para cada Part. Os níveis de mandada de Reverb \*, Chorus \* e Variation \* controlam a quantidade de efeito aplicado a cada Part, determinado pelos parâmetros Multi Edit EFFECT VER SEND, CHO SEND e VARI SEND (entre 0~127), respectivamente. O retorno de Reverb  $\oplus$ , Chorus  $\oplus$  e Variation  $\Diamond$  podem também ser controlados para determinar a quantidade e cada efeito aplicado.

A Mandada de Chorus para Reverb  $\overline{p}$  é enviada do efeito Chorus para o efeito Reverb. A Mandada Variation para Reverb  $\Diamond$  e os níveis de Mandada dos efeitos Variation para Chorus  $\bigcirc$ , são enviadas para o efeito Variation para os efeitos Reverb para Chorus respectivamente. Estes três parâmetros permitem fazer efeito configuração de efeito em série e paralelo que proporcionam uma enorme flexibilidade de aumento de som.

#### **ILUSTRAÇÃO (página 48)**

**Observação**: Se for selecionado EFFECT Off no menu Tipo de Variation, os Layers que têm uma função VARI SEND ajustada como ON não soaram. Quando não se deseja utilizar o Efeito Variation nos Layers, ajustar o VARI TYPE em thru.

# **Lista de Tipos de Efeitos**

#### **Tipos de Reverb**

Abaixo estão as descrições dos Tipos de Reverb.

#### **ILUSTRAÇÃO (página 49)**

**Tipos de Chorus**  Abaixo estão as descrições dos Tipos de Chorus.

#### **ILUSTRAÇÃO (página 49)**

#### **Tipos de Variation**

**Observação**: Quando o tipo de efeito está ajustado para Effect OFF enquanto que o efeito Insertion é utilizado, nenhum som está na saída. Se não se desejar utilizar o efeito Variation, selecionar Thru para passar o sinal através do efeito Variation sem aplicar qualquer efeito.

Abaixo estão as descrições dos tipos de Variation.

#### **ILUSTRAÇÃO (página 49)**

**Lista de Parâmetro de Efeito** 

#### **ILUSTRAÇÃO (página 49)**

**Observação**: O parâmetro de intensidade marcado com uma ● pode ser controlado pelo Botão de Controle de Som ASSIGN 1 ou Controlador de Pedal quando designado apropriadamente.

Os números dos parâmetros mais a esquerda correspondem aos números de sufixo do parâmetro na Tabela de Dados MIDI <1~4> (Formato de Dados MIDI) no livro "Data List".

# **ILUSTRAÇÃO (TABELAS) (página 50)**

**Observação**: O parâmetro de intensidade marcado com uma ● pode ser controlado pelo Botão de Controle de Som ASSIGN 1 ou Controlador de Pedal quando designado apropriadamente.

Os números dos parâmetros mais a esquerda correspondem aos números de sufixo do parâmetro na Tabela de Dados MIDI <1~4> (Formato de Dados MIDI) no livro "Data List".

# **ILUSTRAÇÃO (TABELAS) (página 51)**

**Observação**: O parâmetro de intensidade marcado com uma ● pode ser controlado pelo Botão de Controle de Som ASSIGN 1 ou Controlador de Pedal quando designado apropriadamente.

Os números dos parâmetros mais a esquerda correspondem aos números de sufixo do parâmetro na Tabela de Dados MIDI <1~4 > (Formato de Dados MIDI) no livro "Data List".

**Tabela de Determinação de Dados de Efeito** 

**ILUSTRAÇÃO (TABELAS) (página 51)** 

# **ILUSTRAÇÃO (TABELAS) (página 52)**

# **Sobre MIDI**

**MIDI é a sigla para Musical Instrument Digital Interface, que permite que s instrumentos musicais eletrônicos se comuniquem uns com os outros, mandando e recebendo Notas, Mudanças de Controle, Mudança de Programa, e vários outros tipos de dados MIDI compatíveis, ou mensagens.** 

**O CS1x pode controlar um dispositivo MIDI pela transmissão de notas relacionadas a dados e vários tipos de dados do controlador. O CS1x pode ser controlado pelas mensagens de entrada MIDI que automaticamente determinam o modo do gerador de tom. Seleciona canais MIDI, sons e efeitos, valores de parâmetros de mudança e é claro pode tocar sons específicos para as várias Parts.** 

#### **Mensagens MIDI Transmitidas/Recebidas pelo CS1x**

As mensagens MIDI podem ser divididas em dois grupos. Mensagens de Canal e Mensagens de Sistema. Abaixo está uma explicação dos vários tipos de mensagens MIDI que o CS1x pode receber/transmitir.

#### **1. MENSAGENS DE CANAL**

As mensagens de Canal são dados relacionados à performance no teclado para o canal específico.

#### **1.1 Note On/Note Off (Key On/Key Off)**

Mensagens que são geradas quando o teclado está sendo tocado.

Faixa de recepção = C-2 (0) - G8 (127), C3 = 60 Faixa de Velocidade = 1~127 (Apenas a velocidade Note On é recebida) Note On: Gerada quando a tecla é pressionada Note Off: Gerada quando a tecla é liberada

Cada mensagem inclui um número de nota específica que corresponde a tecla que está sendo pressionada, mais um valor de velocidade baseada em como a tecla é pressionada.

#### **1.2 Mudança de Controle**

Mensagens de Mudança de Controle permitem selecionar o banco de sons, volume de controle, pan, modulação, tempo de portamento, brilho e vários outros tipos de parâmetros de controladores, pelos números de Mudança de Controle que corresponde a cada um dos vários parâmetros.

#### **1.2.1 Bank Select MSB (Control # 000) Bank Select LSB (Control # 032)**

Mensagens que selecionam as variações dos números de banco de voz pela combinação e envio do MSB e LSB de um dispositivo externo.

As funções MSB e LSB diferentemente dependem do modo gerador de tom.

No modo XG, os números MSB selecionam o tipo de som (Som Normal ou Som de Bateria), e os números LSB selecionam os bancos de som.

No modo TG300B, o LSB é fixo, e os números MSB selecionam os bancos de som.

(Para maiores informações sobre Bancos e Programas, consultar a Lista de Sons no livro "Data List").

Uma nova seleção de banco não será efetivada até que a próxima mensagem de Mudança de Programa seja recebida.

#### **1.2.2 Modulação (Controle #001)**

Mensagens que controlam a intensidade de vibrato utilizando a Roda de Modulação. Ajustando o valor em 127 produz o vibrato máximo e 0 resulta em vibrato desligado.

#### **1.2.3 Tempo de Portamento (Controle # 005)**

Mensagens que controlam a duração do portamento ou um pitch contínuo entre as notas tocadas sucessivamente.

Quando a tecla de parâmetro de portamento 1.2.10 está ativa, o valor ajustado aqui pode ajustar a velocidade da mudança de pitch.

Ajustando o valores em 127 produz um tempo de portamento máximo e o 0 resulta em tempo de portamento mínimo.

#### **1.2.4 Entrada de Dados MSB (Controle # 006) Entrada de Dados LSB (Controle # 038)**

Mensagens que ajustam o valor para o parâmetro especificado pelo 1.2.23RPN MSB/LSB e 1.2.22 NRPN MSB/LSB.

Valor de parâmetro é determinado pela combinação de MSB e LSB.

#### **1.2.5 Volume Principal (Controle # 007)**

Mensagens que controlam o volume de cada Part.

Ajustando e valor em 127 produz o volume máximo e o 0 resulta em volume desligado.

As mensagens 007 (Volume Principal) ou 011 (Expressão) será transmitida utilizando um controlador opcional conectado ao plugue FOOT VOLUME no painel traseiro se um ajuste apropriado está selecionado na seção Assign Control Number no modo Utility

#### **1.2.6 Pan (Controle # 010)**

As mensagens que controlam a posição do pan estéreo de cada Part (para a saída estéreo). Ajusta o valor em 127 posições do som mais à direita e o posições do som mais à esquerda.

#### **1.2.7 Expressão (Controle # 011)**

As mensagens que controlam a expressão de intonação de cada Part (para a saída estéreo).

Ajustando o valor para 127 produz o valor máximo e resulta em volume desligado.

As mensagens 007 (Volume Principal) ou 011 (Expression) será transmitido utilizando um controlador opcional conectado ao plugue FOOT VOLUME no painel traseiro se um ajuste apropriado é selecionado na seção Assign Control Number no modo Utility.

#### **1.2.8 Objetivo Genérico 1, 2, 3, 4 (Controle #016, 017, 018, 019)**

O Controle #016 são mensagens que são transmitidas pela operação do Controlador de Pedal conectado, utilizado para controlar parâmetros específicos tais como parâmetros de voz e parâmetros de efeito de Variation. Controle #017 e Controle #018 são mensagens que são transmitidos pela operação dos botões ASSIGN1 e ASSIGN2, respectivamente. O Controle #019 é indefinido.

#### **1.2.9 Hold1 (Controle #064)**

Mensagens que controlam o sustain on/off.

Ajustando o valor entre 64~127 liga-se o portamento, entre 0~63 desliga-se o portamento.

#### **1.2.10 Tecla de Portamento (Controle #065)**

Mensagens que controlam o portamento on/off.

Ajustando o valor entre 64~127 liga-se o portamento, entre 0~63 desliga-se o portamento.

#### **1.2.11 Sostenuto (Controle #066)**

Mensagens que controlam o sostenuto on/off.

Segurando notas específicas e então pressionando o pedal sostenuto manterá as notas conforme se toca notas subsequentes, até que o pedal seja liberado.

Ajustando o valor entre 64~127 liga-se o sostenuto, entre 0~63 desliga-se o sostenuto.

#### **1.2.12 Soft Pedal (Controle # 067)**

Mensagens que controla o soft pedal on/off.

As notas tocadas enquanto se seguram o soft pedal serão amortecidas.

Ajustando os valores entre 64~127 liga-se o soft pedal, entre 0~63 desliga-se o soft pedal.

#### **1.2.13 Conteúdo Harmônico (Controle #071)**

Mensagens que ajustam a ressonância do filtro para cada som.

O valor ajustado aqui é uma valor de offset que será adicionado ou subtraído dos dados de som.

Os valores mais altos resultam em sons ressonantes mais característicos.

Dependendo os som, a faixa efetiva pode ser mais estreita do que a faixa disponível para o ajuste.

#### **1.2.14 Tempo de Release (Controle #072)**

Mensagens que ajustam o tempo de release EG para cada som.

O valor ajustado aqui é uma valor de offset que será adicionado ou subtraído de cada dado de som.

#### **1. 2.15 Tempo de Ataque (Controle # 073)**

Mensagens que ajustam o tempo de ataque EG para cada som.

O valor ajustado aqui é um valor de offset que será adicionado ou subtraído dos dados de som.

#### **1.2.16 Brilho (Controle # 074)**

Mensagens que ajustam a freqüência de corte do filtro ajustado para cada som.

Os valores aqui ajustados são valores de offset que serão acrescentados ou subtraídos dos dados do som.

Valores mais baixos resultarão em sons mais suaves.

Dependendo do som, a faixa efetiva pode ser mais estreita do que a faixa disponível para ajuste.

#### **1.2.17 Controle de Portamento (Controle # 084)**

Mensagens que aplicam um portamento entre a nota soando no momento e a nota subsequente.

O Controle de Portamento é especificamente para a nota da tecla que está soando no momento.

Especificar um número para a tecla de Portamento entre 0~127.

Quando uma mensagem de Controle de Portamento é recebida, o pitch que estiver tocando no momento será alterado com o Tempo de Portamento de 0 para a nota da próxima tecla no mesmo canal.

Por exemplo, só ajustes a seguir poderiam aplicar um portamento da nota C3 a C4.

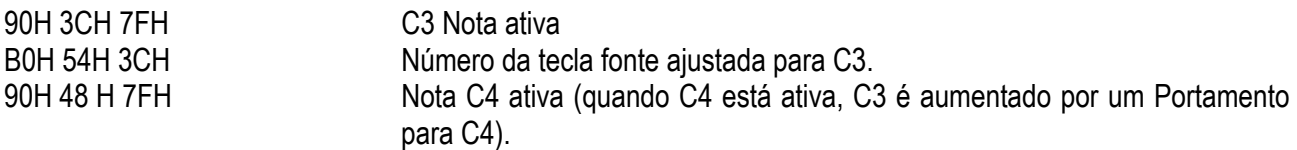

#### **1.2.18 Intensidade do Effect1 (Nível de Mandada do Reverb) (Controle # 009)**

Mensagens que ajustam o nível de mandada para o efeito de Reverb.

#### **1.2.19 Intensidade Effect3 (Nível de Mandada do Chorus) (Control #093)**

Mensagens que ajustam o nível de mandada para o efeito Chorus.

#### **1.2.20 Incremento de Dados (Controle #096)**

Menagens que ajustam o nível de mandada para o efeito Variation.

Se o efeito Variation utiliza o efeito System, esta mensagem ajusta o nível de mandada para o efeito Variation. Se o efeito Insertion for utilizado, este ajuste é inválido.

#### **1.2.21 Incremento de Dados (Controle #096) Decremento (Controle #097) para RPN**

Mensagens que incrementam ou decrementam o valor MSB da curva de sensibilidade do pitch, sintonia fina ou sintonia grossa em um passo. É necessário determinar um os parâmetros utilizando o RPN num dispositivo externo antes.

O byte de dados é ignorado.

Quando o valor máximo ou valor mínimo é alcançado, o valor não será mais incrementado ou decrementado.

(Incrementando a sintonia fina não permitirá que a sintonia grossa seja incrementada).

#### **1.2.22 NRPN (Número de Parâmetro Não Registrado) LSB (Controle # 098) NRPN (Número de Parâmetro Não Registrado) MSB (Controle # 099)**

Mensagens que ajustam o vibrato dos sons, o filtro, EG, ajuste de bateria ou outros ajustes de parâmetros.

Primeiro mandar o NRPN MSB e NRPN LSB para especificar o parâmetro que deve ser controlado. Então utilizar a 1.2.4 Entrada de Dados para ajustar o valor do parâmetro especificado.

Observar que uma vez eu o NRPN tenha sido ajustado para uma canal, a entrada de dados subsequentes será reconhecida como o mesmo valor de NRPN alterado. Portanto, depois de utilizar o NRPN, deve-se ajustar um valor Nulo (7Fh, 7FH) para evitar um resultado inesperado.

Os seguintes números NRPN podem ser recebidos:

# **ILUSTRAÇÃO (TABELA) (página 55)**

#### **1.2.23 RPN (Número de Parâmetro Registrado) LSB (Controle # 100) RPN (Número de Parâmetro Registrado) MSB (Controle #101)**

Mensagens que compensam, ou acrescenta ou subtraem valores da curva de sensibilidade de pitch da Part, afinando ou ajustando outro parâmetro.

Primeiro mandar o RPN MSB e RPN LSB para especificar o parâmetro que deve ser controlado. Então utilizar 1.2.21 Incremento/Decremento de Dados para ajustar o valor do parâmetro especificado.

Observar que uma vez que o RPN tenha sido ajustado para um canal a entrada de dados subsequentes serão reconhecidos como a mesma mudança de valor PN. Portanto depois que se utilizar o RPN, deve-se ajustar um valor Nulo (7FH, 7FH) para evitar um resultado inesperado.

Os seguintes números de RPN podem ser recebidos.

#### **ILUSTRAÇÃO (TABELA) (página 55)**

#### **1.2.24 Mensagens de Modo do Canal**

As seguintes Mensagens de Modo do Canal podem ser recebidas.

#### **ILUSTRAÇÃO (TABELA) (página 55)**

#### **1.2.24.1 Desligando todos os Sons (Controle #120)**

Limpa todos os sons que soam no momento em canais específicos. No entanto, o status das mensagens do canal tais como Note On e Hold On é mantido.

#### **1.2.24. 2 Resetando Todos os Controladores (Controle #121)**

Os valores dos seguintes controladores serão resetados para o padrão.

#### **ILUSTRAÇÃO (TABELA) (página 55)**

#### **1.2.24.3 Todos Notes Off (Controle #123)**

Limpa todas as notas atuais para uma canal especificado.

No entanto, se Hold 1 ou Sostenuto estão ativos, as notas continuarão soando até que desejam desativadas.

#### **1.2. 24.4 Mono (Controle #126)**

Realiza a mesma função como quando a mensagem All Souns Off (Todos os Sons Desligados) é recebida, e ajusta o canal correspondente para o Modo Poly (Modo 3).

#### **1.3 Mudança de Programa**

Mensagens que determinam que som será selecionada para cada Part.

Com uma combinação do Banco de Seleção, é possível selecionar apenas números de sons básicos, mas também números de variações do banco de sons.

#### **1.4 Canal Aftertouch**

Mensagens que permitem controlar os sons pela pressão que se aplica as teclas depois de serem pressionadas inicialmente, por todo o canal.

#### **1.5 Pressão da Tecla Polifônica**

Mensagens que permitem controlar os sons pela pressão que se aplica as teclas depois de serem pressionadas inicialmente, para cada tecla individualmente.

#### **1.6 Curva de Pitch**

Mensagens da Curva de Pitch são mensagens de controlador contínuo que permitem que o pitch de notas determinadas sejam aumentadas ou diminuídas por um quantidade específica durante um duração específica.

# **2. MENSAGENS DO SISTEMA**

As mensagens do Sistema são dados relacionados para todo o sistema de um dispositivo.

#### **2.1 Mensagens Exclusiva do Sistema**

As Mensagens exclusivas do Sistema controlam várias funções do CVS1x, incluindo o volume master e a afinação, modo gerador de tons, tipo de efeitos e vários outros parâmetros.

#### **2.1.1 Modo MIDI Geral Ativo**

Quando o Modo MIDI Geral está ativo é recebido, o modo gerador de tom será alterado para o modo XG.

Quando isto acontece, o CS1x receberá as mensagens MIDI que são compatíveis com o Nível do Sistema GM, e consequentemente não receberá mensagens de NRPN e Banco de Seleção.

Como aproximadamente 50ms são necessários para executar esta mensagem, assegurar que exista um intervalo de tempo apropriado antes da mensagem subsequente.

#### **F0 7E 09 01 F7** (Hexadecimal)

\* mm (MSB) = valor de volume apropriado , II (LSB) = ignorado

#### **2.1.2 Volume Master**

Quando recebido, o Volume MSB será efetivo para o Parâmetro do Sistema.

#### **2.1.3 Sistema XG Ativo**

Quando estes dados são recebidos, o CS1x mudará para o modo XG e todos os parâmetros serão inicializados de acordo , e as mensagens XG compatíveis tais como mensagens NRPN e Banco de Seleção podem ser recebidas.

Como aproximadamente 50ms são necessários para executar esta mensagem, assegurar que exista um intervalo de tempo apropriado antes da mensagem subsequente.

#### **F0 43 1n 4C 00 00 7E 00 F7** (Hexadecimal)

\*n = número do dispositivo

**TG300B Reset F0 43 1n 42 12 40 00 7F 41 F7 (Hexadecimal)**  \*n = número do dispositivo

#### **2.2 Sensing Ativo (Apenas para Receber)**

Uma vez que FE (Sensing Ativo) foi recebido, se nenhum dado MIDI é recebido subsequentemente por mais do que um intervalo de aproximadamente 300mseg, o CS1x vai realizar a mesma função de quando as mensagens Todos os Sons Desativados, Todas as Notas Desativadas e Todos os Controladores Resetados são exebidas, e então voltarão ao status no qual FE não é monitorada.

Consultar o Formato de Dados MIDI no livro "Data List" para maiores informações sobre as várias mensagens.

# **ESPECIFICAÇÕES**

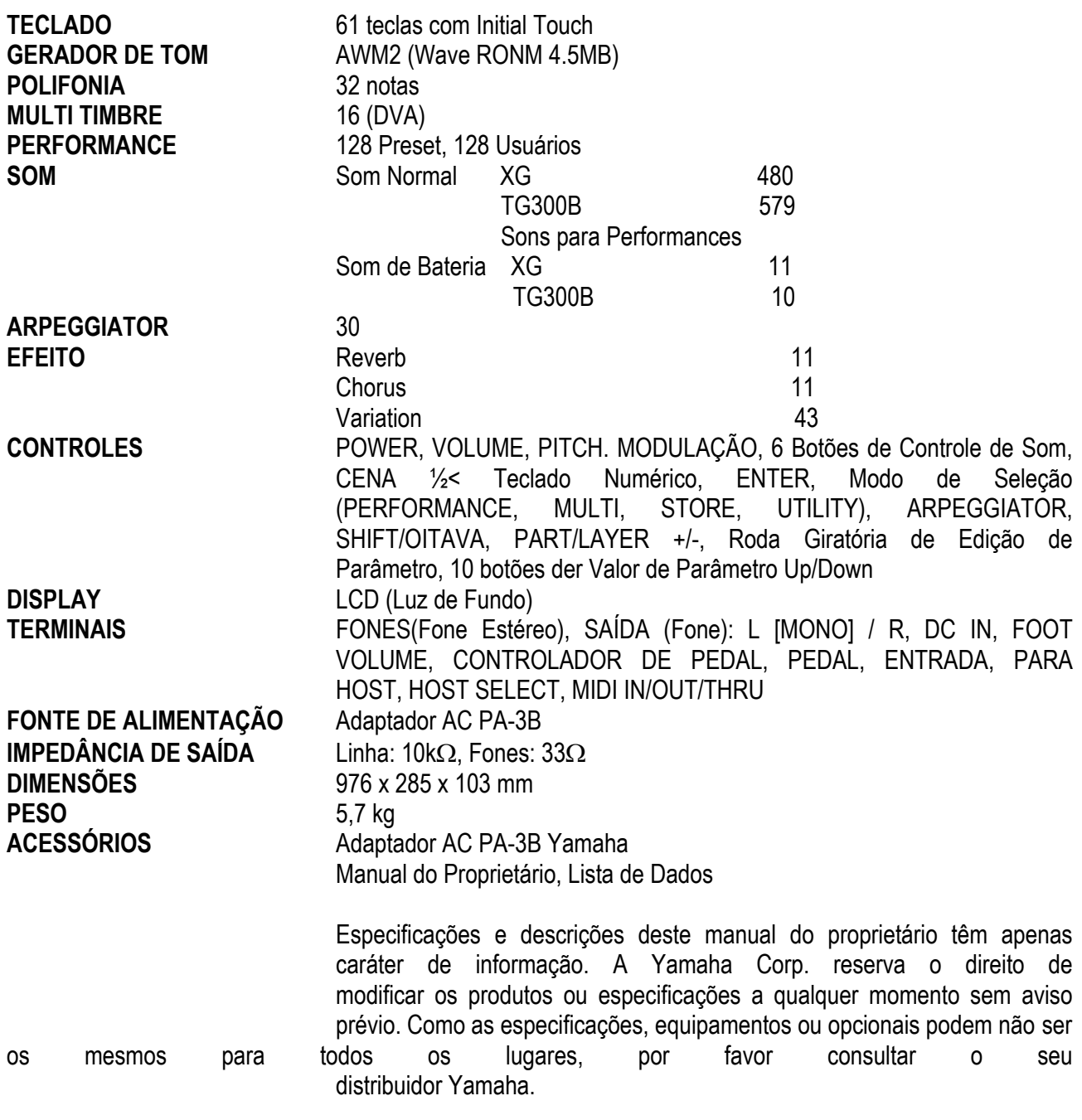

# **SOLUCIONANDO PROBLEMAS**

A tabela a seguir fornece dicas para solucionar problemas para alguns problemas comuns. Muitos problemas podem ser simplesmente o resultado de ajustes incorretos. Antes de chamar a assistência técnica, consultar os conselhos de solução de problemas abaixo para verificar se é possível corrigir a causa do problema.

# **FALTA DE SOM**

- O volume está ajustado adequadamente ?
- Quando o Controlador de Pedal está conectado ao plugue de Volume de Pedal, o Volume de Pedal é diminuído?
- Os ajustes de volume para cada Layer/Part é apropriado ?
- Os ajustes de efeitos são apropriados ?
- O Banco está desligado ?
- O canal de recepção está desligado ?
- O equipamento de áudio está conectado apropriadamente ?
- O Local está desligado ?
- Se estão sendo tocados os dados de uma canção utilizando um dispositivo externo, o volume relacionado aos ajustes para a canção são apropriados ?
- Os ajustes de Limite de Notas e/ou ajustes de Limite de Velocidade são apropriados ?

#### **FALTA DE SOM DE ARPEGGIATOR**

• Os ajustes de Limite de Velocidade são apropriados ? Ajustar o Limite de Velocidade Baixa a em "0" e O Limite de Velocidade Alta em "127".

#### **SONS DISTORCIDOS**

- Os ajustes de efeito são apropriados ?
- O nível de volume ajustado está alto demais ?

#### **SONS BAIXOS**

• O volume MIDI ou a expressão MIDI está muito baixa ?

#### **PITCH ERRADO**

• Os parâmetros relacionados com a afinação estão ajustados em "0" ? Verificar o ajuste de Note Shift, o ajuste de Detune e Master Tuning e o ajuste de Transposição.

#### **O SOM ESTÁ VARIANDO E INTERROMPIDO**

• A polifonia máxima de 32 notas (o número de notas que pode ser tocado simultaneamente) pode ter sido excedido.

#### **BOTÕES DE CONTROLE DE SOM NÃO FUNCIONAM**

• A tecla de Cena está ativa ?

# **SOA APENAS UMA NOTA POR VEZ**

• O modo play está ajustado em MONO ?

# **NÃO É POSSÍVEL ENTRAR NO MODO STORE**

• O modo Performance está selecionado ?

# **MENSAGENS DE ERRO**

As seguintes mensagens podem aparecer durante a operação, indicando problemas ou operação incorreta. Seguir as instruções das explicações abaixo para solucionar o problema.

#### **Battery Low (Bateria Fraca)**

A bateria de back-up de memória está fraca, o back-up da memória não pode ser realizado. Armazenar os dados necessários em um dispositivo de armazenagem de dados MIDI tal como um MIDI Data Filer MDF2 da Yamaha, e trocar as abaterias no seu distribuidor Yamaha ou qualquer assistência técnica autorizada Yamaha.

#### **Device No.=off Error**

Não pode mandar os dados MIDI porque o Número do Dispositivo está desativado.

#### **Device Number Error**

Não pode receber os dados MIDI, devido ao ajuste incorreto do Número do Dispositivo. Combinar os números do dispositivo para o CS1x e para o dispositivo externo.

#### **TG-B Mode Error**

Quando o modo RG300B é acidentalmente selecionado pela recepção de uma mensagem TG300B de um dispositivo externo, não é possível realizar as operações de edição. Pressionar o botão PERFORMANCE ou MULTI para sair do modo TG300B.

#### **Receiving**

Mostra quando o CS1x recebe os dados no formato compatível. Continuar a operação normal.

#### **Rx Mode Error**

Mostra quando se recebe os dados de Performance no modo Multi Play ou o efeito XG no modo Performance.